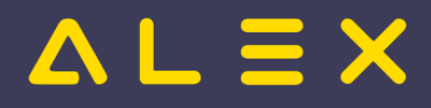

# Inhaltsverzeichnis

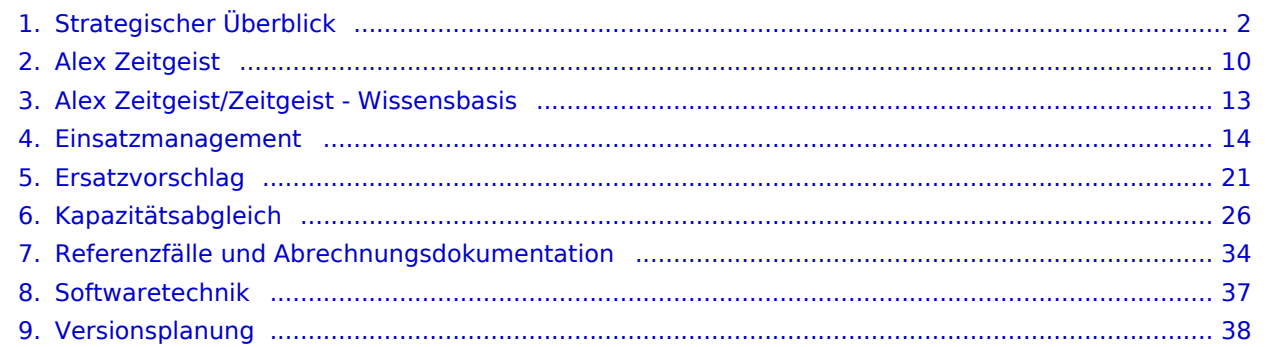

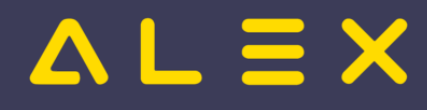

# <span id="page-1-0"></span>Strategischer Überblick

Seit 1993 beschäftigen wir uns mit den Themen rund um die Personaleinsatzplanung - und der Erfolg gibt uns recht. Mehrere hundert Kunden, viele Branchen, zig-Tausend Dienstnehmer... und trotzdem - oder gerade deswegen - fragen wir uns: Wohin geht die Reise?

# Inhaltsverzeichnis

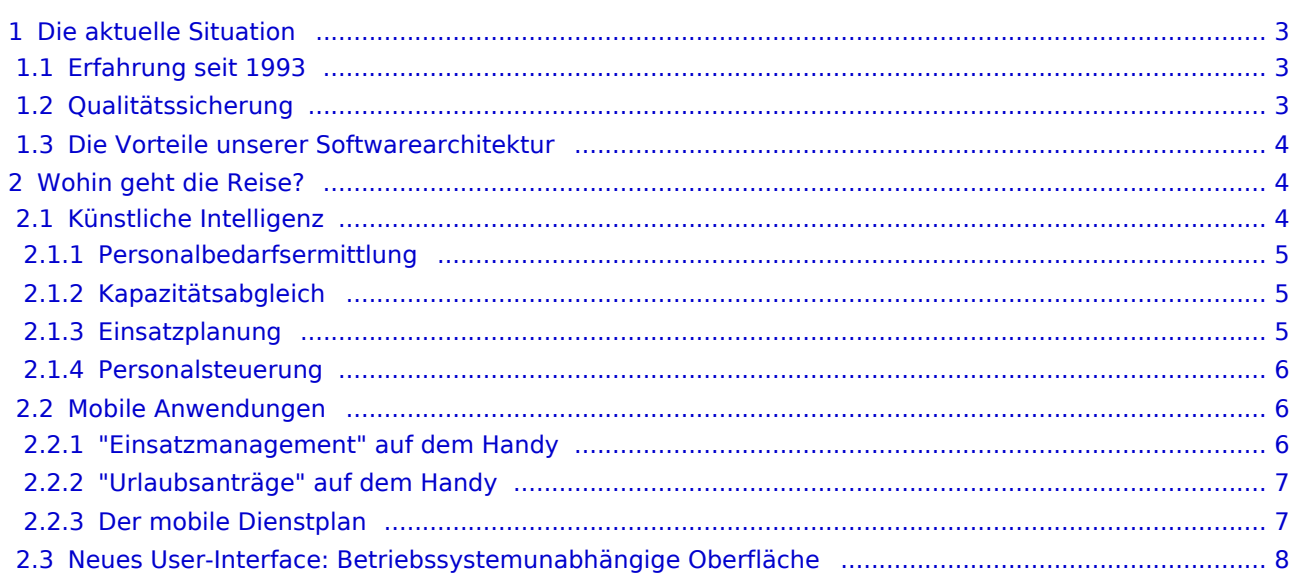

# $=$   $\equiv$   $\times$

# <span id="page-2-0"></span>Die aktuelle Situation

## <span id="page-2-1"></span>Erfahrung seit 1993

Bevor wir uns der Zukunft widmen, werfen wir einen kurzen Blick zurück und auf die Gegenwart : was läuft denn so alles unter dem Titel **ALEX -Der Dienstplanassistent**? Unsere Tools laufen aktuell unter folgenden **®** Schwerpunkten:

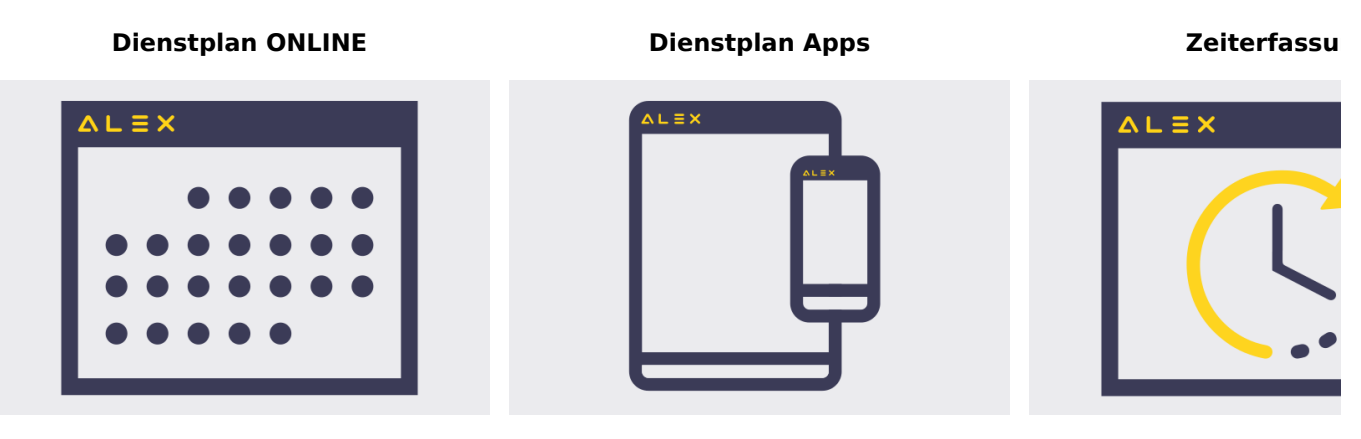

Der umfangreiche und ausgereifte Leistungsumfang hinter diesen Schlagworten wird hier im ALEX®-Wiki ausführlich beschrieben. Wir sind sicher, auch wenn Sie ALEX<sup>®</sup> schon lange und ausgefeilt im Einsatz haben, werden Sie hier Anregungen finden, um **Ihre aktuelle Personaleinsatzplanung** zu optimieren:

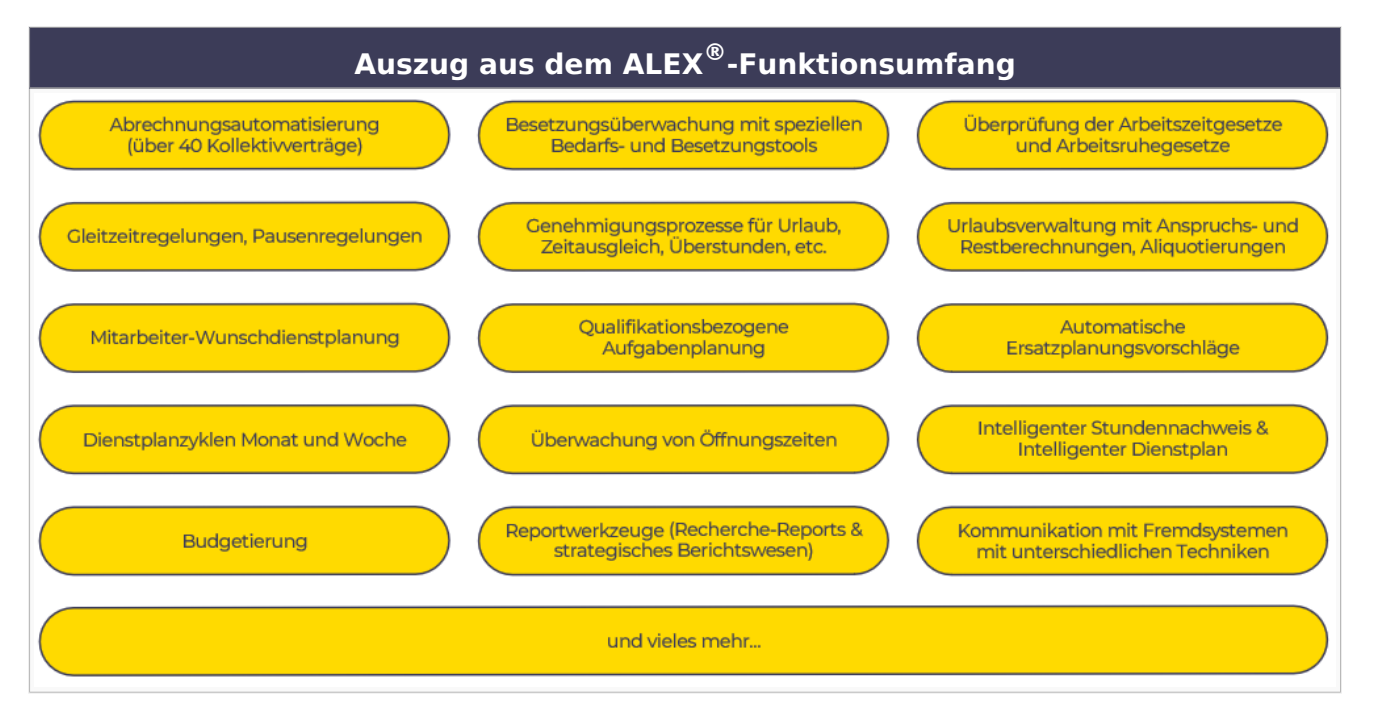

# <span id="page-2-2"></span>Qualitätssicherung

Wir investieren seit jeher viel in die Qualität unserer Software - und vor allem auch unserer Mitarbeiter: und das kommt natürlich unseren Kunden zu Gute. Spezielle Abläufe garantieren eine fehlerfreie Auslieferung der Release-Versionen, permanente interne Fortbildungsmaßnahmen und eine umfangreiche Online-Dokumentation unterstützen alle Beteiligten in der Handhabe unserer Tools.

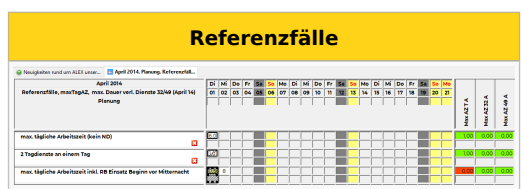

# $=$   $\equiv$   $\times$

Folgende Maßnahmen begleiten uns in der täglichen QM-Arbeit:

- HR-Qualitätsmanagement für interne Fortbildungen, Kundenkommunikation und Sales-Unterstützung
- **[Abläufe zur Qualitätssicherung: Referenzfälle und Abrechnungsdokumentation](#page-33-0)**
- **[Zyklus der ALEX](#page-37-0) -Versionen ®**

## <span id="page-3-0"></span>Die Vorteile unserer Softwarearchitektur

ALEX® ist self-contained: das bedeutet, es werden keine zusätzlichen Tools benötigt - da freut sich nicht nur der CTO, sondern vor allem auch der CFO.

ALEX<sup>®</sup> verwendet mit MongoDb eine hochleistungsfähige Datenbank zur Datenhaltung, die von uns mitgeliefert und serviciert wird; das Beste daran: es handelt sich um eine Open-Source-Datenbank und für Sie fallen **keine** 

**zusätzlichen Lizenzkosten** an. ALEX<sup>®</sup> kann im Browser betrieben werden - so wie das viele unserer SaaS-Kunden machen oder auch einige unserer OnPremise-Kunden: Sie benötigen **keine lizenzpflichtigen Tools** für den Remote-Zugriff auf Ihren eigenen Server (Citrix o.ä.).

Weitere Infos finden Sie auf der Seite **[Softwaretechnik](#page-36-0)**.

# <span id="page-3-1"></span>Wohin geht die Reise?

Die weitesten Reisen unternimmt man ja bekanntlich mit dem Kopf. Warum wir uns heute an diesem Zwischenstopp befinden, hat mehrere Gründe, lassen Sie uns zwei erwähnen, die uns besonders wichtig sind:

- 1. Wir hören unseren Kunden zu
- 2. Wir sind technisch immer auf dem neuesten Stand

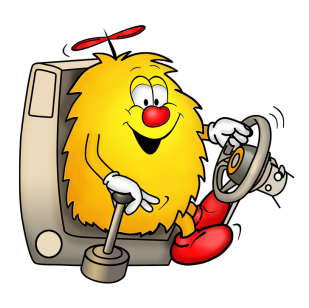

Damit sind wir bisher gut gefahren und um unsere nächsten Reiseziele zu erreichen, haben wir bereits viele Vorbereitungen getroffen - die Koffer sind also gepackt. Jetzt brauchen wir noch unsere Kunden, die ihre Expertise einbringen, dann geht's los.

## <span id="page-3-2"></span>Künstliche Intelligenz

Die Vergangenheit hat uns in viele Bereiche des modernen Human-Resource-Managements eintauchen lassen. Aus dem Bereich der Personaleinsatzplanung haben wir uns aus den vielen Handlungsfeldern jene herausgepickt, die sich am besten mit der Automatisierung intelligenten Verhaltens und dem maschinellen Lernen vereinfachen lassen: also mit der**künstlichen Intelligenz**.

**Personalbedarfsermittlung Kapazitätsabgleich Einsatzplanung**

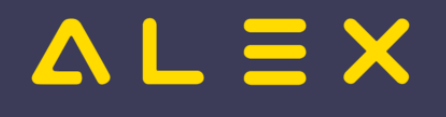

#### Strategischer Überblick

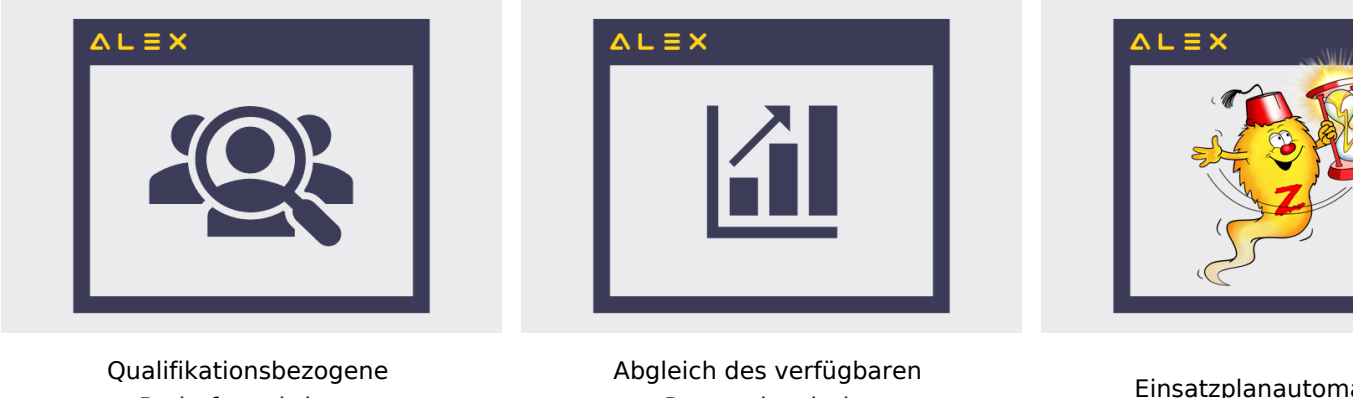

Bedarfsermittlung, wahlweise aufgabenbezogen

Personals mit den vorhandenen Kapazitäten

Einsatzplanautoma **Alex®-Zeitge** 

Ziel einer effizienten Personaleinsatzplanung ist ja bekanntlich,

- die verfügbaren Mitarbeiter genau
- $\bullet$ zu jenem Zeitpunkt einzusetzen, wenn sie auch tatsächlich gebraucht werden, und das natürlich unter
- $\bullet$ Einhaltung der gesetzlichen Arbeitszeit- und Ruhezeitregeln und durch Einsatzplanung unter
- Vermeidung von Mehr- oder Überstunden geschweige denn von Leerlaufzeiten.

Die dafür erforderlichen digitalen Werkzeuge sind bereits vorhanden und erfreuen sich seit Herbst 2021 steigender Beliebtheit. Mit jeder Inbetriebnahme eines dieser Werkzeuge bei unseren Kunden entstehen neue Inputs und somit Verbesserungen, die allen zu Gute kommen.

#### <span id="page-4-0"></span>Personalbedarfsermittlung

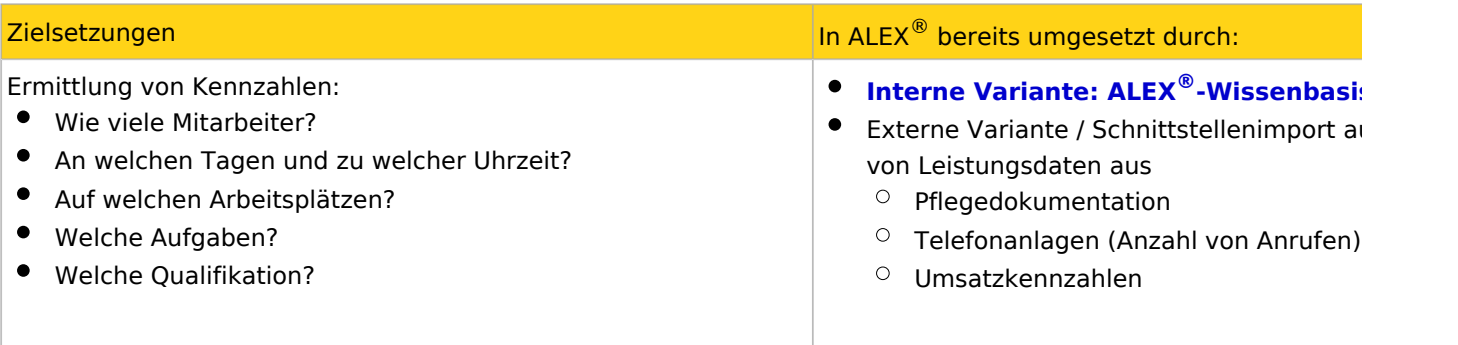

#### <span id="page-4-1"></span>Kapazitätsabgleich

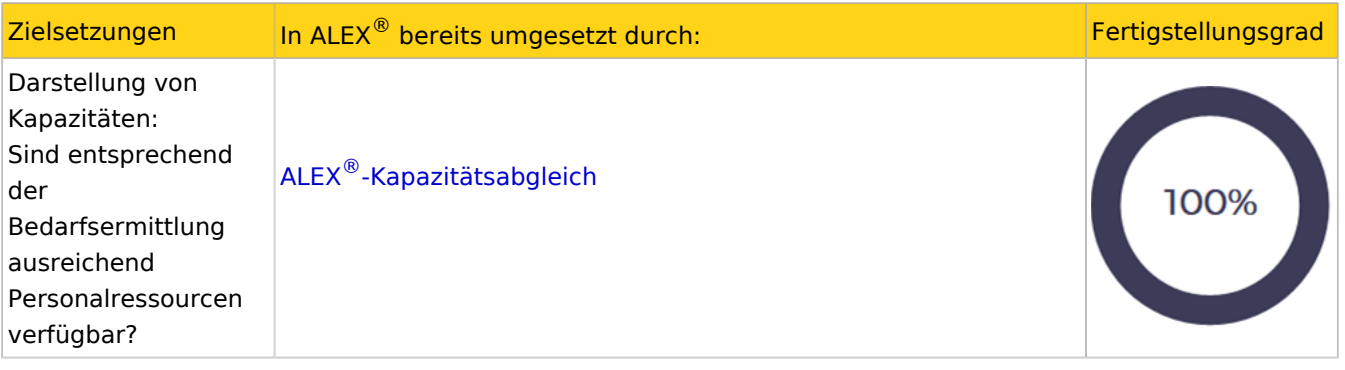

#### <span id="page-4-2"></span>Einsatzplanung

Zielsetzungen In ALEX<sup>®</sup> bereits umgesetzt durch: <sup>8</sup> auch auch auch auch der Eine ALEX<sup>®</sup> bereits umgesetzt durch:

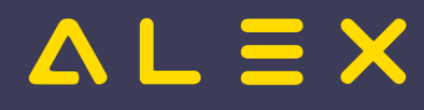

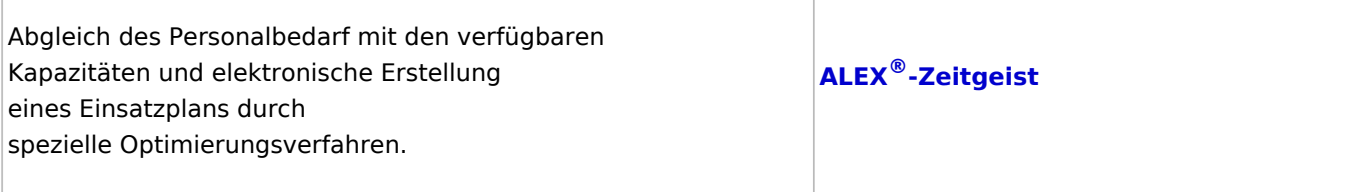

#### <span id="page-5-0"></span>Personalsteuerung

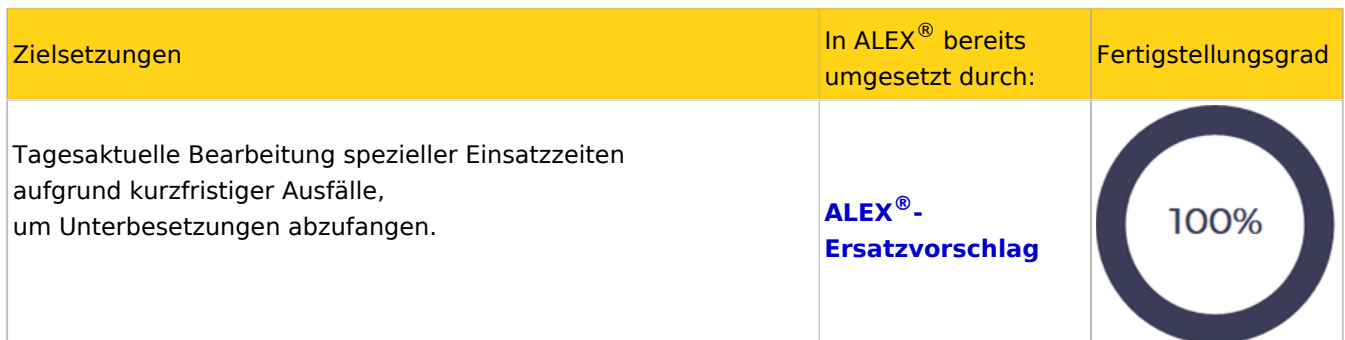

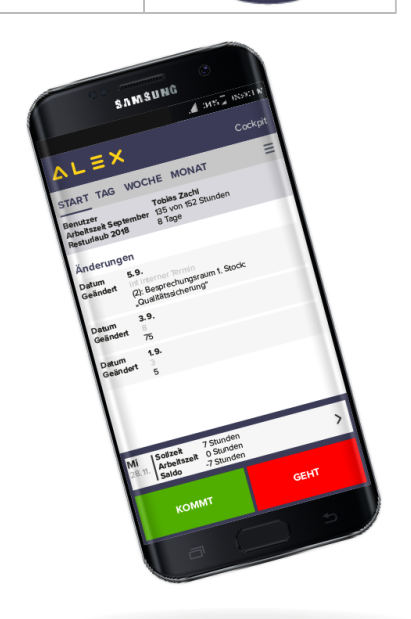

#### <span id="page-5-1"></span>Mobile Anwendungen

Wir bieten bereits zwei Varianten der mobilen Anwendung an:

- 1. das Personal-Cockpit für den Mitarbeiter
- 2. den Abteilungsdienstplan für den Dienstplanverantwortlichen

Die beiden Varianten bieten eine hervorragende Basis für spezielle Weiterentwicklungen, die in den nächsten Monaten anstehen.

#### <span id="page-5-2"></span>"Einsatzmanagement" auf dem Handy

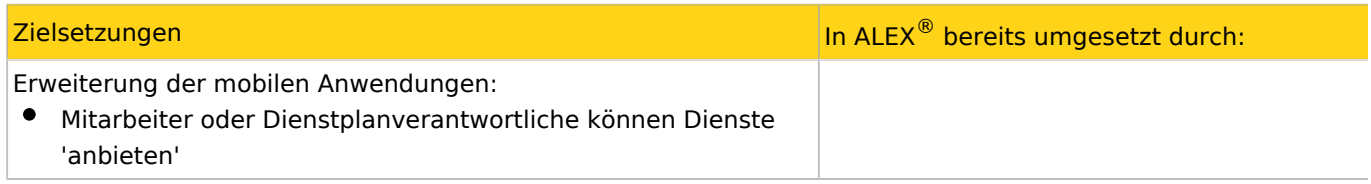

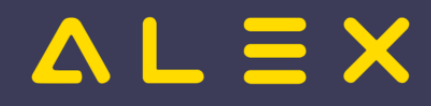

Das Angebot gilt nur für Mitarbeiter, wenn die Arbeitszeitgesetze durch eine Dienstübernahme eingehalten werden Das Angebot gilt auch nur dann, wenn keine Mehr- oder Überstunden generiert werden Ein Abteilungsleiter kann/muss diese Tauschvorgänge genehmigen **[Einsatzmanagement](#page-13-0)**

#### <span id="page-6-0"></span>"Urlaubsanträge" auf dem Handy

Auf dem Handy sollen auch die Genehmigungsprozesse verfügbar sein, die bereits in der Desktop-Variante in Anwendung sind. Dabei müssen spezielle Rahmenbedingungen je nach Genehmigungsprozess (Urlaub, Zeitausgleich, Überstunden, etc.) geprüft werden.

#### <span id="page-6-1"></span>Der mobile Dienstplan

Die aktuelle Mobiler Dienstplan auf dem Handy Version des Dienstplans 10:13 ଲି.⊪ 83%∎ auf mobilen Ы ۱n  $\bigcirc$  $\bf \Xi$ Geräten **Mai 2023**  $\overline{\left\langle \right\rangle }$ <mark>Mo</mark> Di Mi Do Et Sa <mark>So</mark> Mo Di Mi Do Fr Sa <mark>So</mark> Mo Di Mi <mark>Do</mark> Fr Sa <mark>So</mark> Mo Di Mi Do Fr Sa **ImGes SGesb** Stevr 01 02 03 04 05 06 <mark>07</mark> 08 09 10 11 12 13 <mark>14</mark> 15 16 17 <mark>18</mark> 19 20 21 22 23 24 25 26 27 28 29 3  $\overline{I}$ st 88888  $8$   $8$   $8$ Hadaver 8888  $\overline{z}$ 8 8 8 8 8 k  $-5.50$  $0.91$ Hirth  $\overline{4}$  $84$ 884  $4 8$  $\overline{\mathsf{z}}$  $86Z$ 27.92 17.92  $88$ Holzinger  $88$  $\sqrt{8}$ 88  $2,25$  $2,25$ ∩ Hörndler  $\boxed{8}$  $\overline{8}$  $U$   $U$  $\overline{u}$  $-1.50$  $-1.50$ **U** Pichlbaue  $\boxed{8}$  $K$   $K$ U 8 8 8 8 8  $\overline{\mathbf{8}}$  $\overline{\mathsf{g}}$ k 888988  $\boxed{8}$  $6,25$ 6,50 8 8 8 8 8 8 8 8 8 8 8 8 8 8 8888 Prüller  $\overline{8}$  $88$  $8k$  $39.50$ 40.25 Ramic **8 8 8 8 8 8 k** 88888  $8$   $8$   $8$   $8$   $8$   $8$  $\overline{\mathsf{Z}}$ 88882  $15,75$  $1,75$ Schneckenreither **8** Y  $\boxed{4}$  $U$  U  $\sqrt{4}$  $8$  8  $\boxed{4}$  $8 \overline{8}$  $\vert 4 \vert$  $27,08$ 29.08 U U U 8k Madlmayr 8 8 8 8 8 8  $\mathbf{g}$ 88  $8k$  $0.65$  $0.40$  $\mathbb{H}$  $\boxed{8}$  $88$ Pfand 8 <u>∥8</u>  $8 \mid 8$ 8  $8|8$  $\overline{\mathbf{8}}$  $31,75$ 30.75 **888**8  $\overline{\mathbf{H}}$ 8 8 8 8 8 8 Wurm  $\mathbf{g}$  $|8|$ 88  $-6.20$  $-5.70$ Jakob  $U$  U U U U 8 8 8 8 8 8 k  $8|8|8|8$  $8k$ Pfaffenbichler 8 8 8 8 k 888888 **UUU** la n <u>la la la la la</u> Ansicht hier: Screenshot von einem 5,1 Zoll Bildschirm

#### (Mobiltelefon,

Tablet) muss noch um einige Standardfeatures erweitert werden, die auf dem Desktop zur Verfügung stehen:

- Aufgabenplanung
- Bedarfsansichten
- Genehmigungen

Beachten Sie, dass die aktuelle mobile Version nur als Ergänzung zur Desktop-Version zu verstehen ist, weil durch den kleinen Bildschirm (Tablet: 10 Zoll bzw. Handy: 4,7 bis 6,5 Zoll Bidschirmdiagoale) niemals die erforderlichen Informationen über Abteilungspläne und Mindestbesetzungen in übersichtlicher Form dargestellt werden können.

Durch das geplante betriebssystemunabhängige UI werden alle Dienstplanfunktionen auch auf mobilen Geräten zur Verfügung stehen.

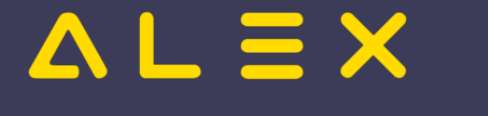

## <span id="page-7-0"></span>Neues User-Interface: Betriebssystemunabhängige Oberfläche

Unsere Benutzeroberfläche ist etwas 'in die Jahre' gekommen und mit dem 30. Geburtstag von ALEX<sup>®</sup> im Sommer 2023 wird ab Herbst 2023 ein gänzlich neues "Look & Feel" verfügbar sein. Durch zeitgemäße Eingabe- und Suchmechanismen sollen die Interaktionen noch intuitiver werden, die Planungsoberfläche wird neuesten Design-Aspekten angepasst und somit noch eleganter und angenehmer zu bearbeiten sein.

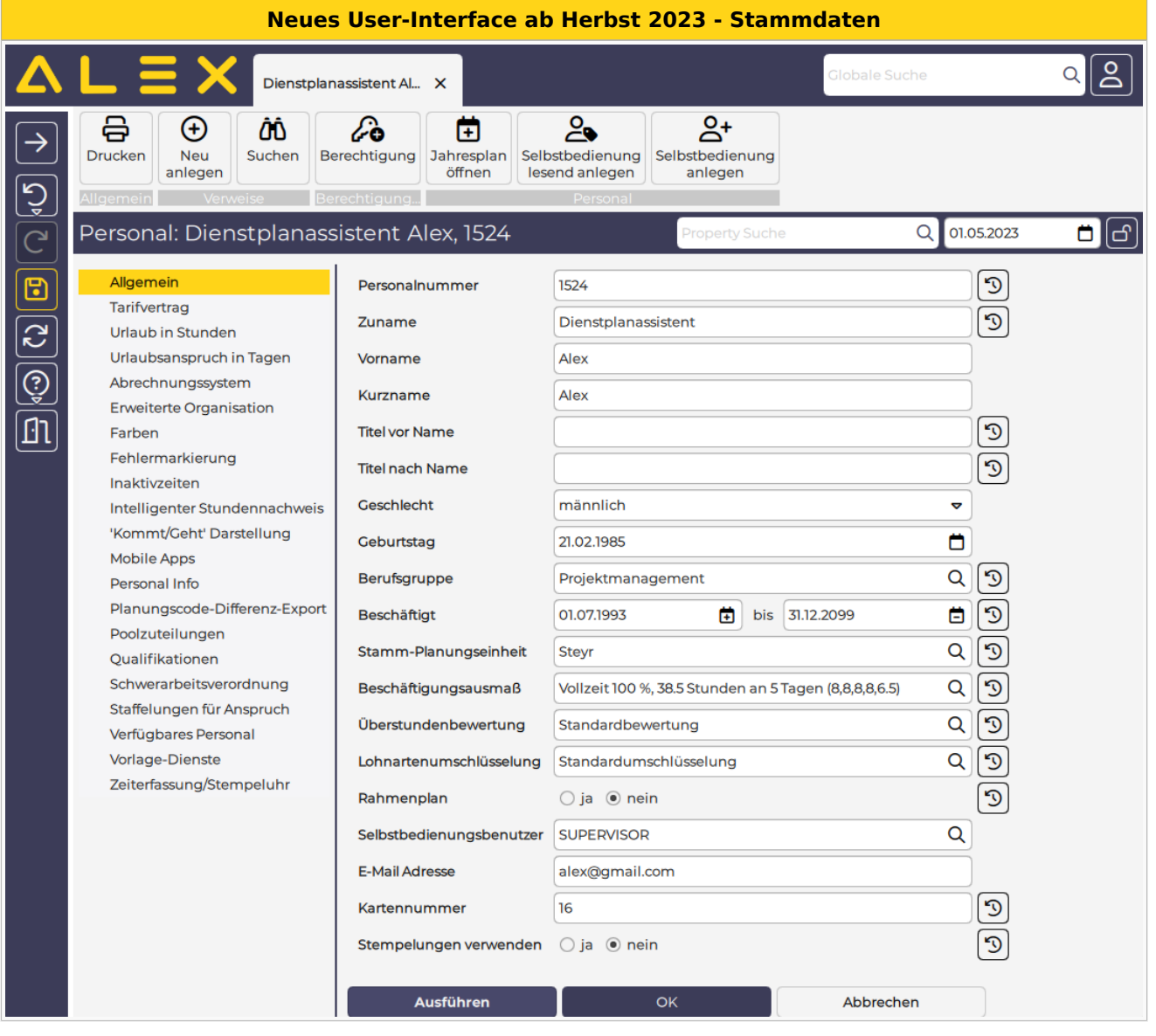

**Neues User-Interface ab Herbst 2023 - Monatsplan**

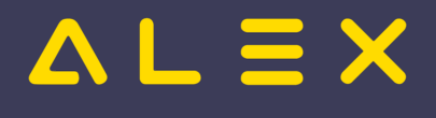

## Strategischer Überblick

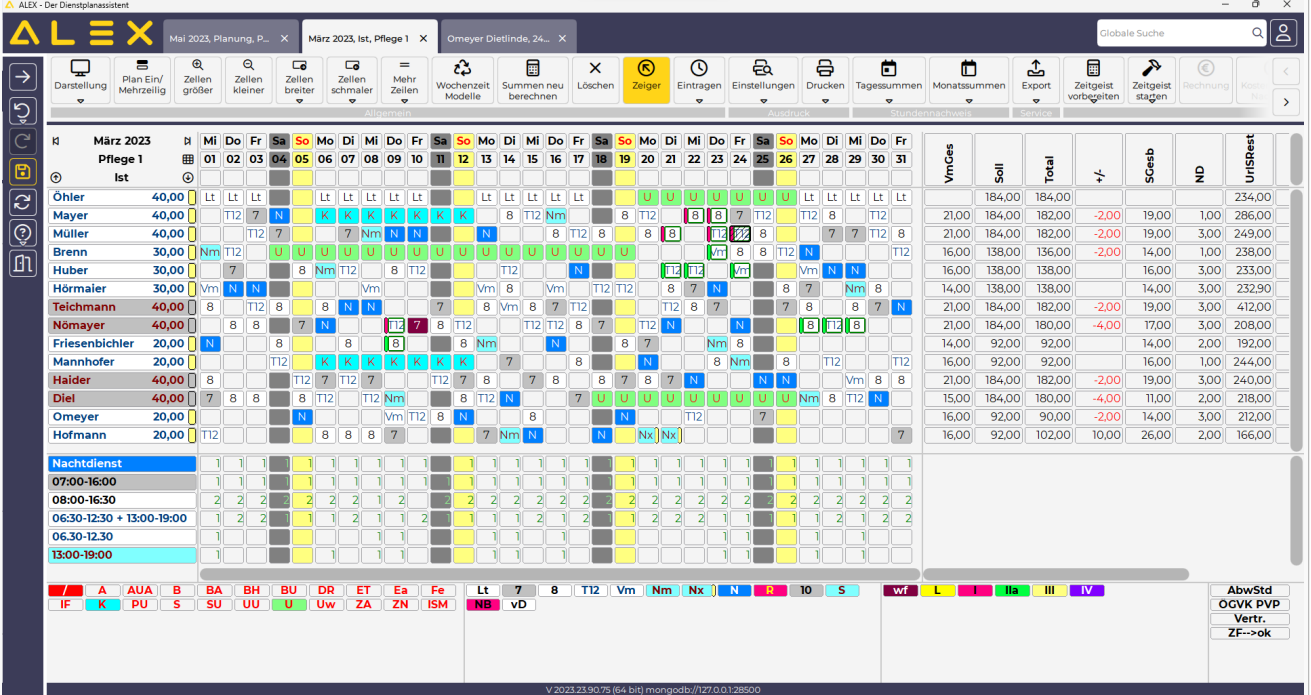

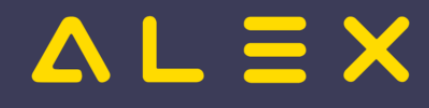

# <span id="page-9-0"></span>Alex Zeitgeist

**ALEX -Zeitgeist ®** ist ein Werkzeug zur Optimierung Ihres Personaleinsatzes:

## **DER DIENSTPLAN AUF KNOPFDRUCK**

#### **Das Beste daran:**

**ALEX -Zeitgeist ®** nutzt Ihr eigenes Expertenwissen, um zukünftige Dienstpläne zu erstellen!

Basierend auf den Dienstplänen der vergangenen Monate analysiert "ALEX®-Zeitgeist" die Arbeitseinsätze Ihrer Mitarbeiter und erstellt in Verbindung mit der Mindestbesetzung daraufhin einen optimalen Dienstplan.

### **Das System besteht aus zwei Teilen:**

#### **1. Die Arbeitszeitanalyse ("Zeitgeist vorbereiten")**

- Es werden die Pläne der vergangenen Monate gelesen
- Anhand dieser Informationen erfolgt eine
	- $\circ$  Analyse der horizontalen Dienstmuster: WELCHER Mitarbeiter hat an WELCHEN TAGEN WELCHE DIENSTE in WELCHER REIHENFOLGE gemacht?
	- $\circ$  Analyse des vertikalen Dienstmuster (=Bedarf): WIE OFT wurde WELCHER DIENST an WELCHEN TAGEN verplant?
- Diese historischen Daten werden zur Planerstellung verwendet

## **2. Die Dienstplanerstellung ("Zeitgeist starten")**

## Inhaltsverzeichnis

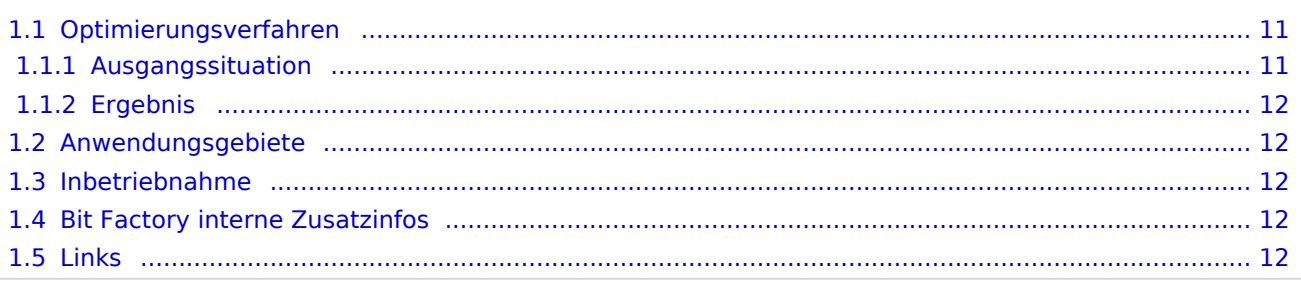

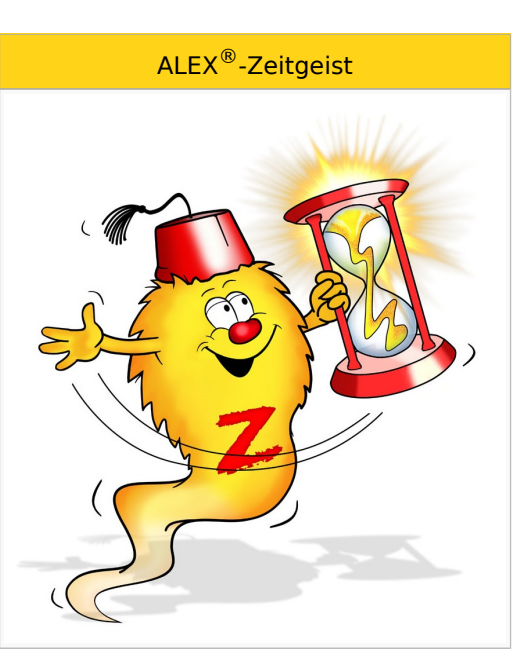

#### Inhalte

- [Zeitgeist vorbereiten](https://alexwiki.bitfactory.at/wiki/Alex_Zeitgeist/Alex_Zeitgeist_Vorbereiten)
- [Zeitgeist starten](https://alexwiki.bitfactory.at/wiki/Alex_Zeitgeist/Alex_Zeitgeist_Starten)
- [Zeitgeist Parameter](https://alexwiki.bitfactory.at/wiki/Alex_Zeitgeist/Alex_Zeitgeist_Einstellungsm%C3%B6glichkeiten)
- [Inbetriebnahme](https://alexwiki.bitfactory.at/wiki/Alex_Zeitgeist/Alex_Zeitgeist_Inbetriebnahme)
- FAO

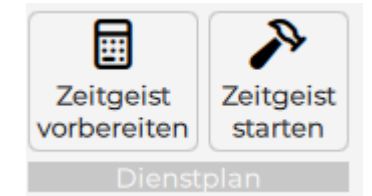

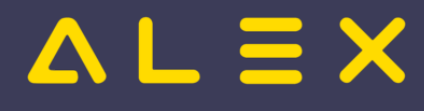

# <span id="page-10-0"></span>1.1. Optimierungsverfahren

**ALEX -Zeitgeist ®** ist ein Optimierungs- und Suchverfahren, das näherungsweise Lösungen für das gestellte Optimierungsproblem berechnet.

Zu Beginn wird eine zufällige Population möglicher Lösungen erzeugt. Diese Lösungen werden dann bewertet und diejenigen Lösungen, die die besten Fitness-Werte aufweisen, gelangen ebenso in die nächste Generation wie zufällige Paarungen aus diesen 'fitten' Lösungen. Die neu gewonnenen Lösungen werden dann wiederum bewertet und der Kreislauf setzt sich fort, bis ein Abbruchkriterium erreicht wird:

- 1. wenn keine Verbesserung der Fitnesswerte von einer Generation zur nächsten erzielt wird
- 2. wenn eine maximale Anzahl an Optimierungsverfahren erreicht wird

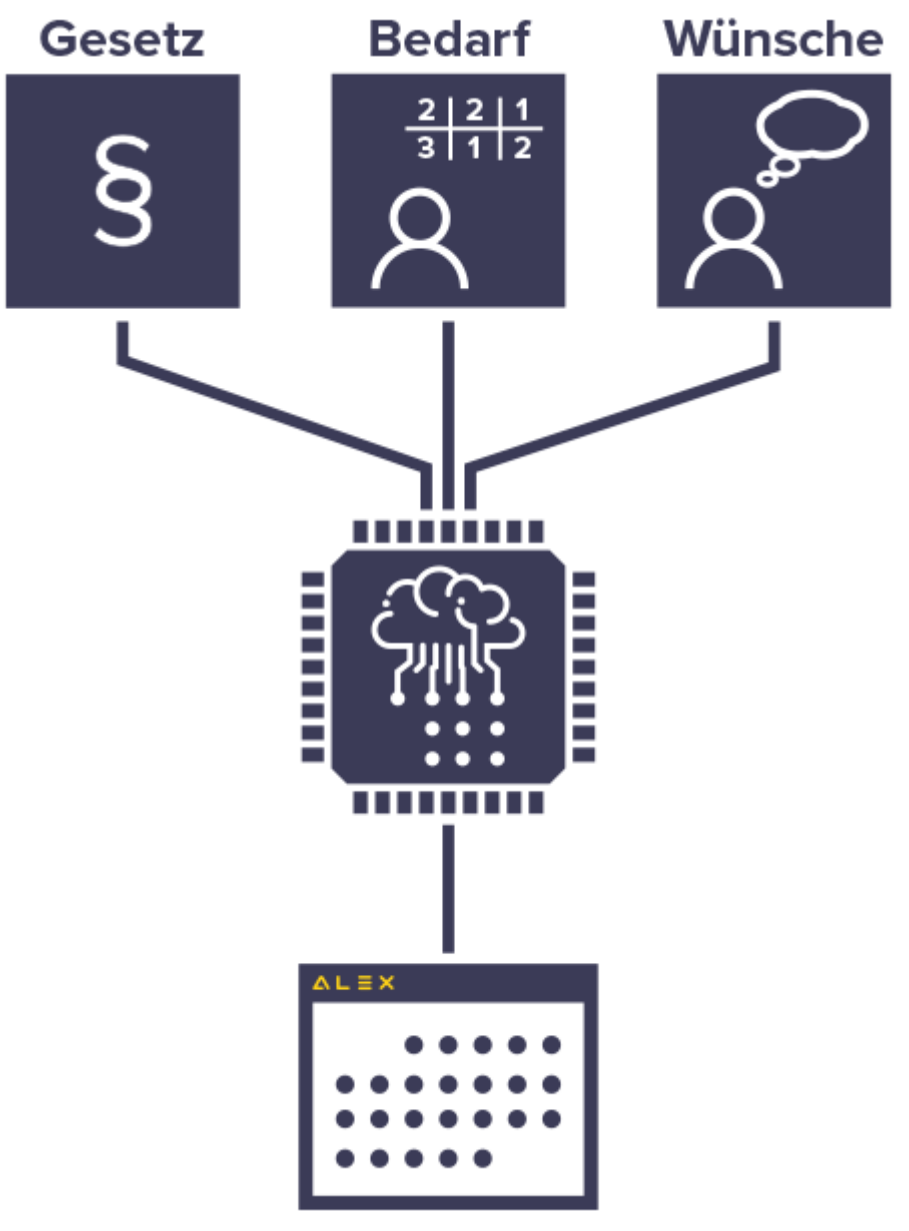

### <span id="page-10-1"></span>1.1.1. Ausgangssituation

Basis für die Berechnung ist das

**einen Monat**

- **verfügbare Personal**, das einen festgelegten
- **Personalbedarf** für eine Abteilung beliebiger Größe für

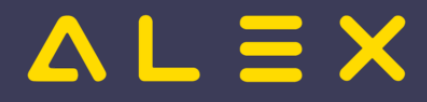

#### **einen Monat**

abdecken soll.

Als Besonderheit können noch spezielle Qualifikationen berücksichtigt werden (Facharbeiter, Diplomkräfte, Lehrlinge, ...).

## <span id="page-11-0"></span>1.1.2. Ergebnis

**ALEX -Zeitgeist** liefert den fertigen Einsatzplan, der durch manuelle Eingriffe noch optimiert werden kann. **®** Diese Eingriffe sollten je nach Größe der verplanten Abteilung (Anzahl der Mitarbeiter) maximal 10 Minuten dauern.

# <span id="page-11-1"></span>1.2. Anwendungsgebiete

Im Prinzip profitiert jeder Betrieb von **ALEX -ZEITGEIST**, der mit unregelmäßigen Einsatzzeiten seine **®** variablen Öffnungszeiten abzudecken hat.

- 1. Einzelhandel
- 2. Feuerwehren
- 3. Fitness-Studios
- 4. Bäckereien und Konditoreien
- 5. Friseurbetriebe
- 6. Gastronomie und Hotellerie
- 7. Gesundheits- und Sozialbetriebe
- 8. Großhandel
- 9. Industriebetriebe im mehrwöchigen Schichtbetrieb
- 10. Seilbahngesellschaften
- 11. Tankstellenbetriebe
- 12. uvm.

# <span id="page-11-2"></span>1.3. Inbetriebnahme

**ALEX -Zeitgeist ®** ist ein Zusatzmodul zu unserem Basissystem **ALEX -Classic** und kann nur nach Installation **®** bzw. Freischalten durch die BitFactory in Betrieb genommen werden.

**ALEX -Zeitgeist** [Installationsvarianten](https://alexwiki.bitfactory.at/wiki/Intern:ALEX-Zeitgeist_Varianten) **®**

# <span id="page-11-3"></span>1.4. Bit Factory interne Zusatzinfos

- [Aktivierung](https://alexwiki.bitfactory.at/wiki/Intern:ALEX-Zeitgeist_Aktivierung)
- <span id="page-11-4"></span>1.5. Links

You **UD**: [Videomitschnitt vom Webinar](https://www.youtube.com/watch?v=vVFOD0IYTRk)

# <span id="page-12-0"></span>Zeitgeist vorbereiten

 $=$   $\equiv$   $\times$ 

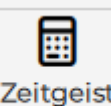

**Zeitgeist vorbereiten Zeitgeist** ist eine [Programmfunktion](https://alexwiki.bitfactory.at/wiki/Programmfunktion), welche vorbereiten

für die aktuell im Dienstplan geöffnete Planungseinheit die für den Zeitgeist notwendige Wissensbasis erstellt. Die **[Wissensbasis](https://alexwiki.bitfactory.at/wiki/Alex_Zeitgeist/Wissensbasis)** dient als **Steuerdaten** für die **Programmfunktion "Zeitgeist starten"**.

Für diese Funktion gibt es die Option **"Zeitgeist vorbereiten mit Besetzungsreport für Zielvorgabe"**, welche dann noch zusätzlich einen Besetzungsreport für den Bedarf erstellt.

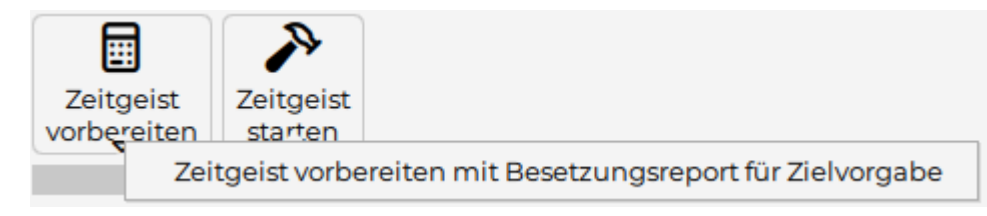

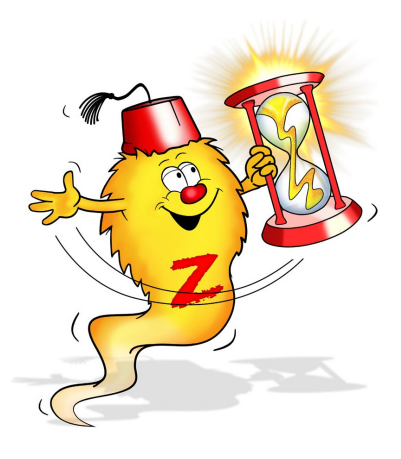

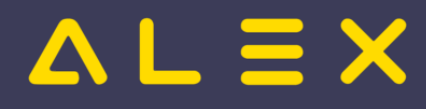

# <span id="page-13-0"></span>Einsatzanfrage

Die Einsatzanfrage ist eine Programmfunktion, die es ermöglicht, offenen Bedarf mit Hilfe des Ersatzvorschlags zur Nachbesetzung an Personal auszuschreiben. Die Kommunikation zwischen dem Alex-Benutzer, der die Einsatzanfrage stellt, und dem Personal, welches sie erhält, kann dabei über

- $\bullet$  E-Mail
- Push-Nachrichten im Personal-Cockpit

#### abgewickelt werden.

## **Inhaltsverzeichnis**

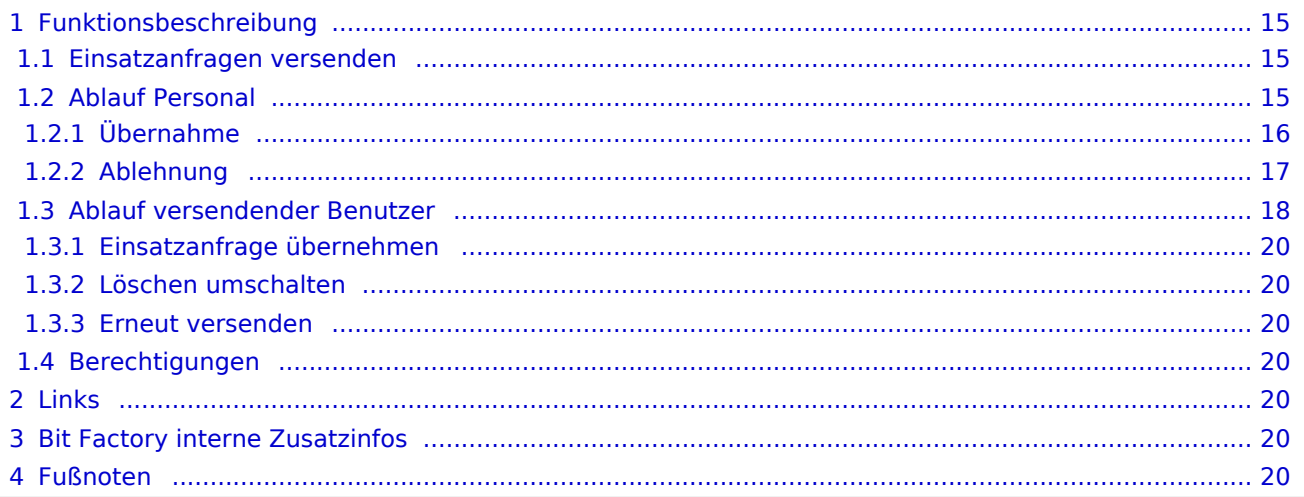

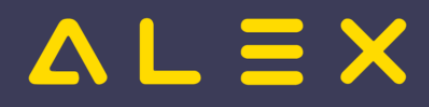

# <span id="page-14-0"></span>Funktionsbeschreibung

Um die Programmfunktion nutzen zu können, muss

- $\bullet$ entweder der [E-Mailversand](https://alexwiki.bitfactory.at/wiki/Alex_Konfiguration_Postausgangsserver) konfiguriert sein
- $\circ$  E-Mail Adressen müssen beim Personal hinterlegt sein
- $\bullet$ oder das [Personal Cockpit](https://alexwiki.bitfactory.at/wiki/Personal_Cockpit) mit Push-Nachrichten konfiguriert sein.
- $\bullet$ die E-Mail Adressen bei den Benutzern hinterlegt sein

<span id="page-14-3"></span>Werden beim Personal nur Push-Nachrichten gewünscht, kann die Benachrichtigung per E-Mail über den Parameter Systemeinstellungen: Einsatzanfragen: Benachrichtigungen per Email senden deaktiviert werden<sup>[\[1\]](#page-19-7)</sup>

#### <span id="page-14-1"></span>Einsatzanfragen versenden

Mit Hilfe des [Ersatzvorschlages](#page-20-0) werden für den offenen Bedarf Personen angezeigt, welche ihn übernehmen können.

Der Benutzer kann danach das Personal selektieren und "**Einsatzanfrage versenden**" auswählen:

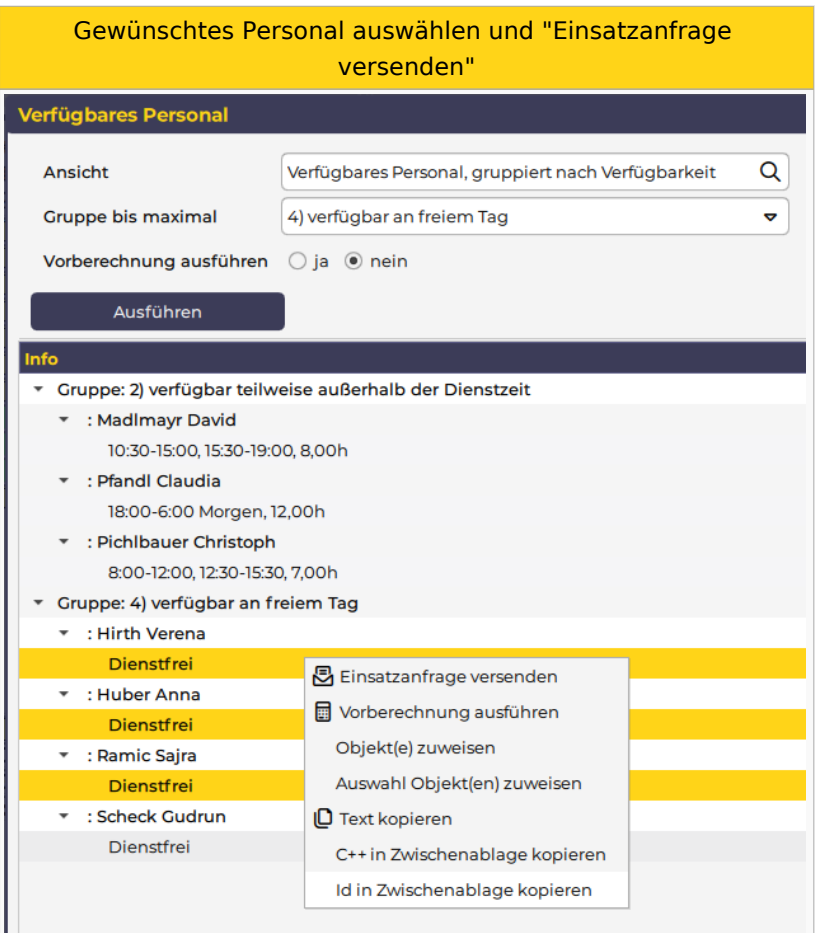

## <span id="page-14-2"></span>Ablauf Personal

Das ausgewählte Personal erhält die Information über die Einsatzanfrage über das [Personal Cockpit](https://alexwiki.bitfactory.at/wiki/Personal_Cockpit) (als [Push](https://alexwiki.bitfactory.at/wiki/Personal_Cockpit#Push-Nachrichten)  [Nachricht\)](https://alexwiki.bitfactory.at/wiki/Personal_Cockpit#Push-Nachrichten) oder per E-Mail.

Per [Personal-Cockpit App](https://alexwiki.bitfactory.at/wiki/Personal_Cockpit) oder im Mail können die Einsatzanfragen übernommen oder abgelehnt werden.

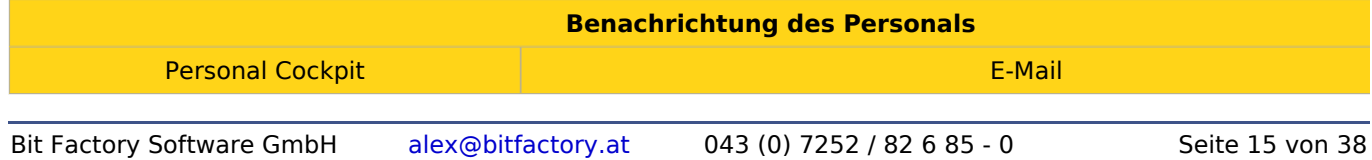

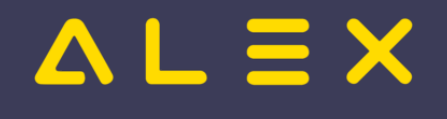

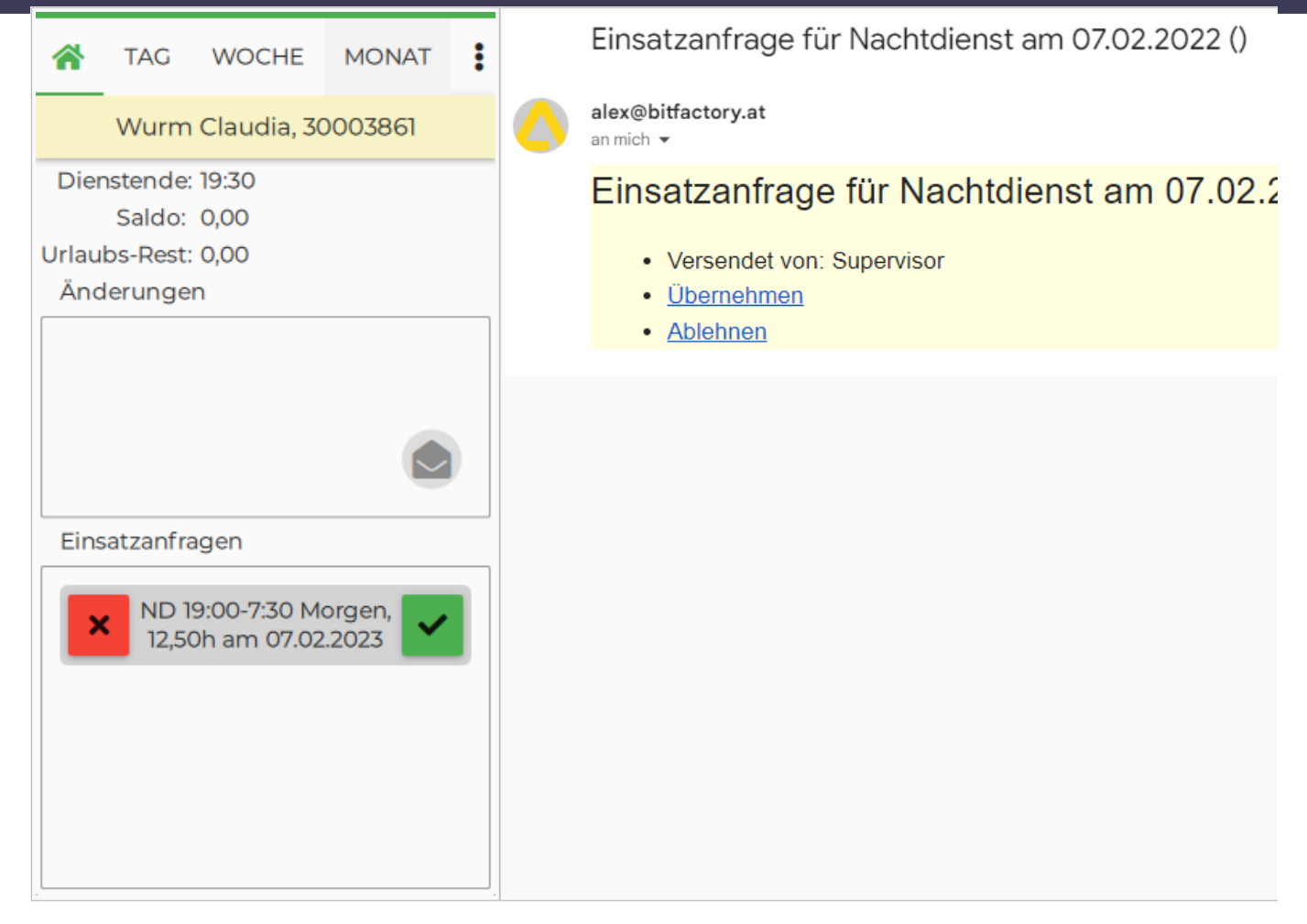

### <span id="page-15-0"></span>Übernahme

Das Personal, welches die Einsatzanfrage annimmt, erhält folgende Information:

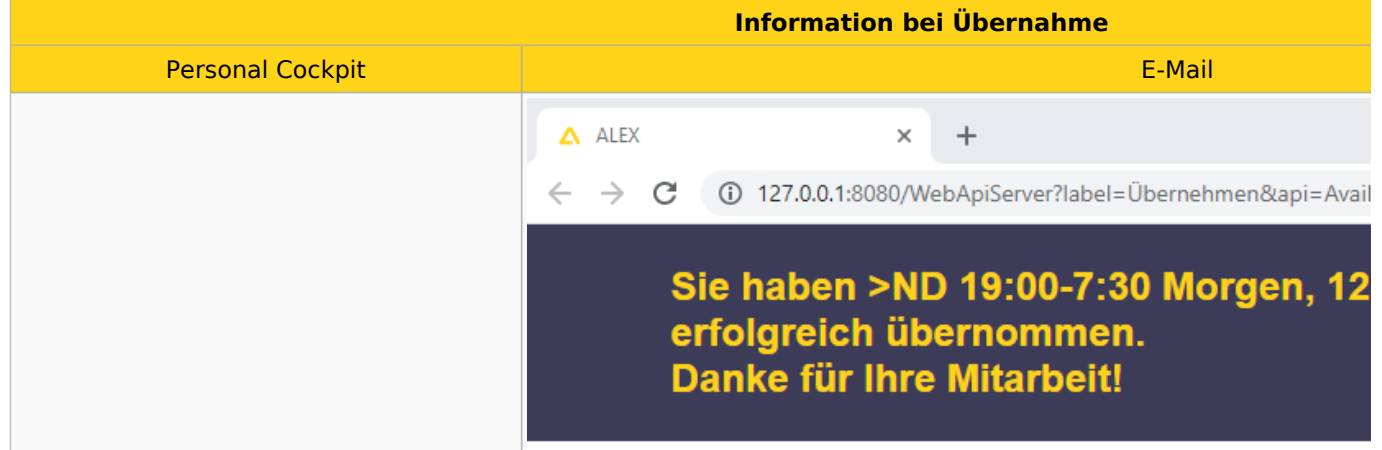

# $\mathbf{u} \equiv \mathbf{X}$

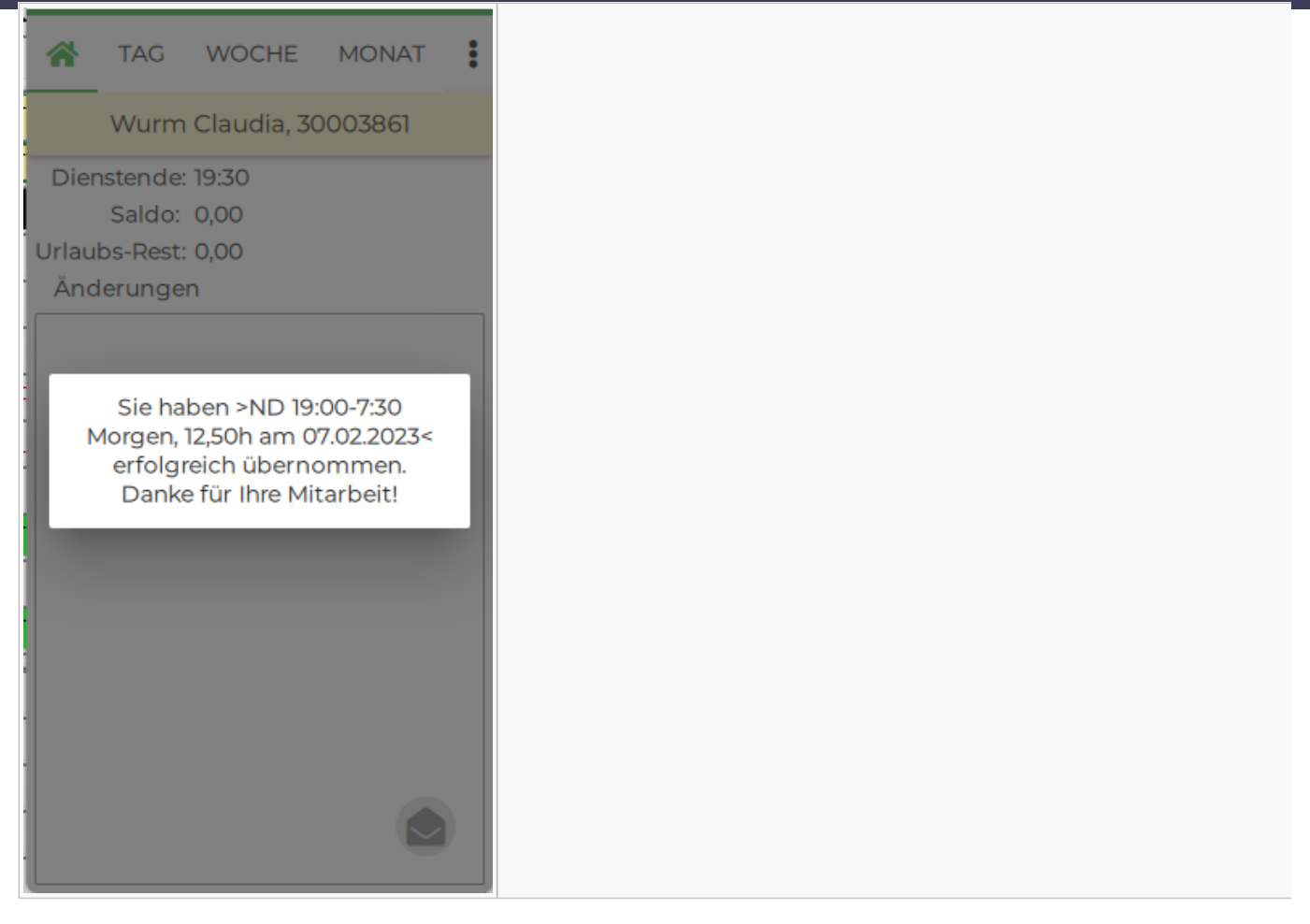

Hat die Einsatzanfrage zuvor bereits ein anderes Personal übernommen, wird folgende Information angezeigt:

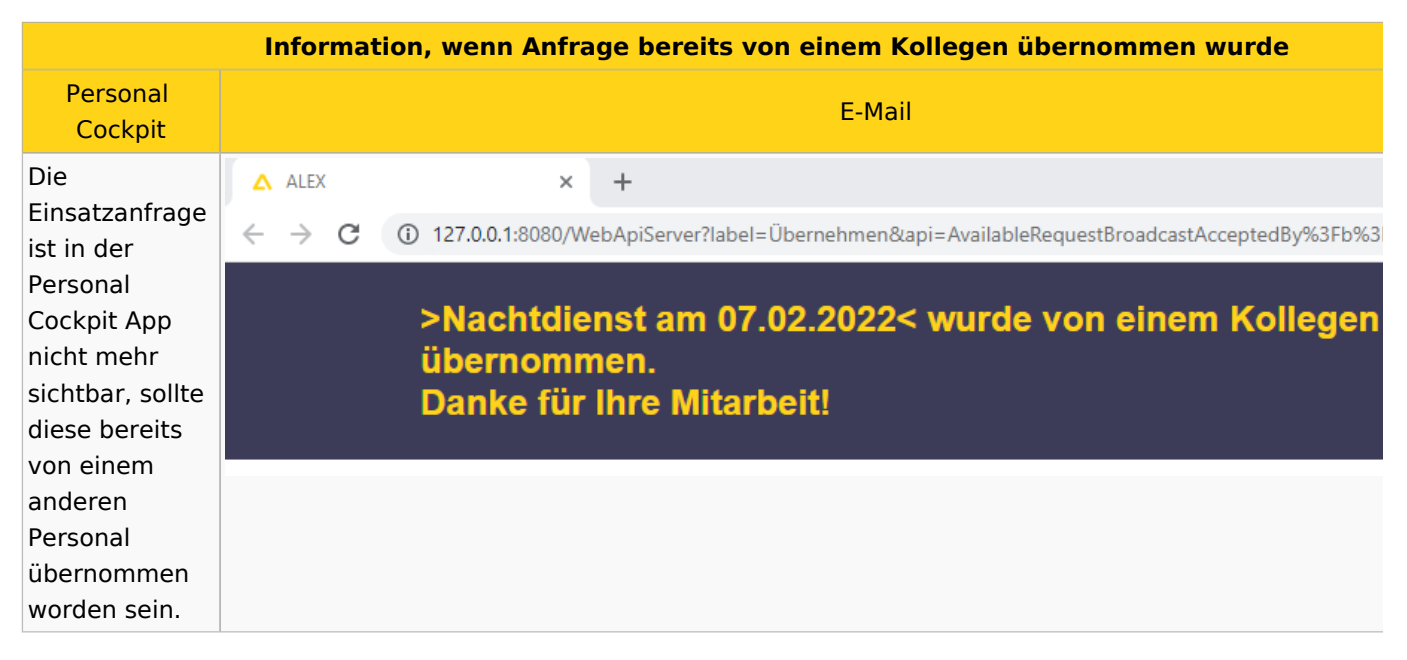

#### <span id="page-16-0"></span>Ablehnung

Wird die Einsatzanfrage vom Personal abgelehnt, so erhält es folgende Information:

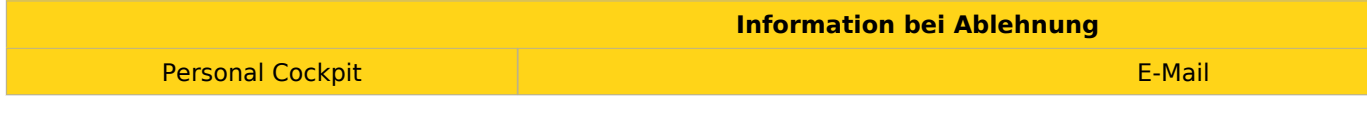

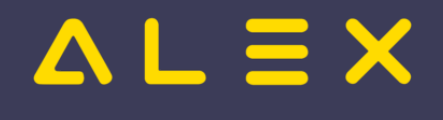

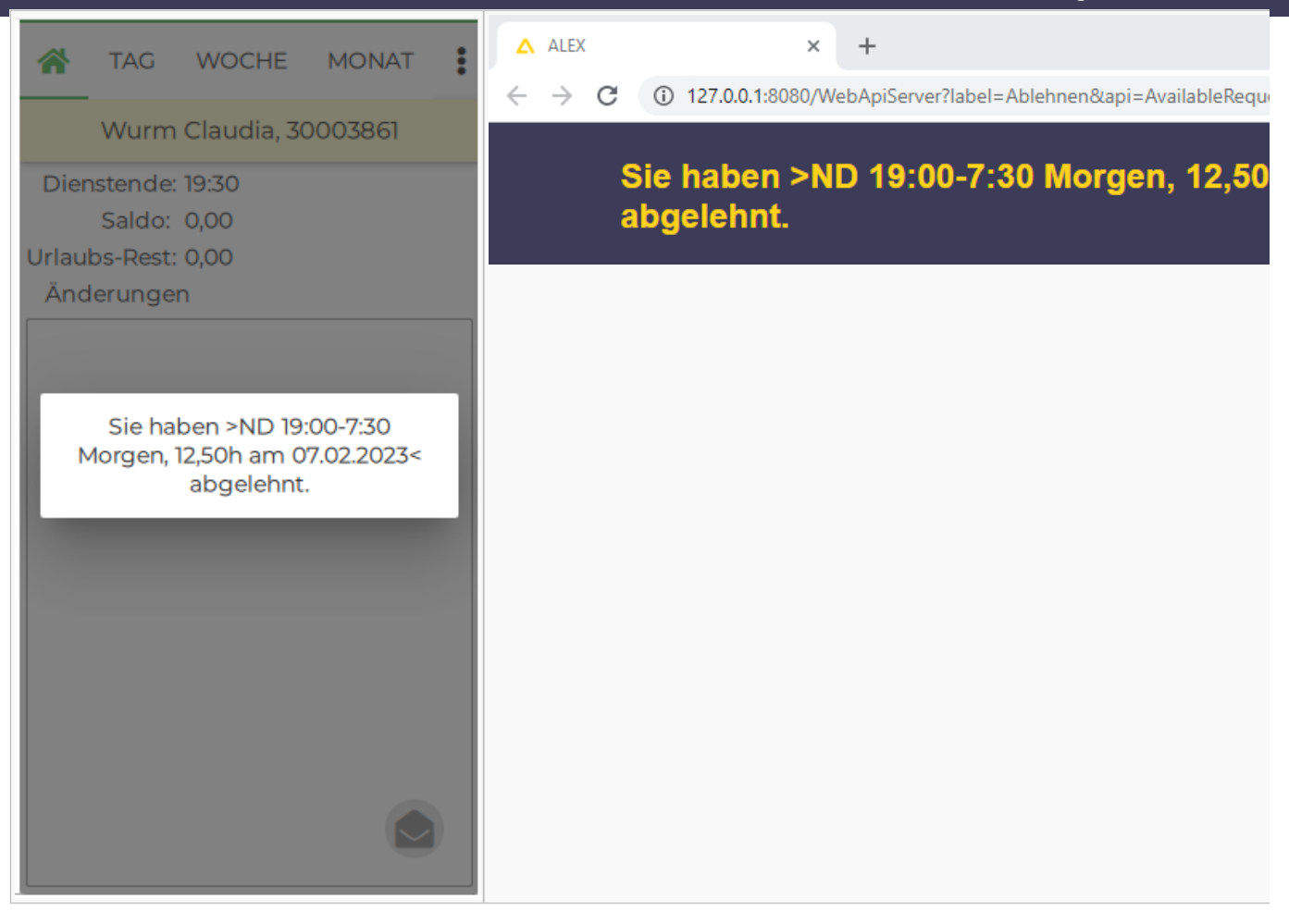

Abgelehnte Einsatzanfragen werden im Dienstplan durch eine Markierung mittels Sonderabrechnung angezeigt.

Damit diese sichtbar ist, muss der Parameter [Bildschirmeinstellungen:](https://alexwiki.bitfactory.at/wiki/Bildschirmeinstellungen) Planansicht: Aufgaben/Extras als Farbstreifen aktiviert sein.

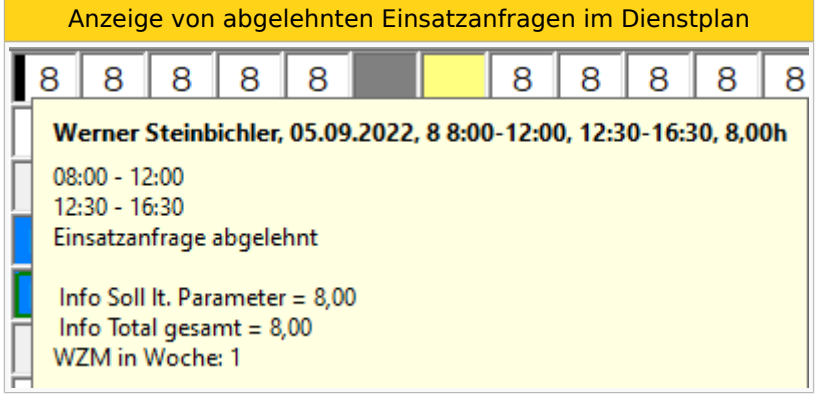

## <span id="page-17-0"></span>Ablauf versendender Benutzer

Der Benutzer, welcher die Einsatzanfrage versendet, erhält nach dem Versand folgende E-Mail als Übersicht:

Mail zur Übersicht

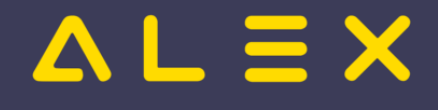

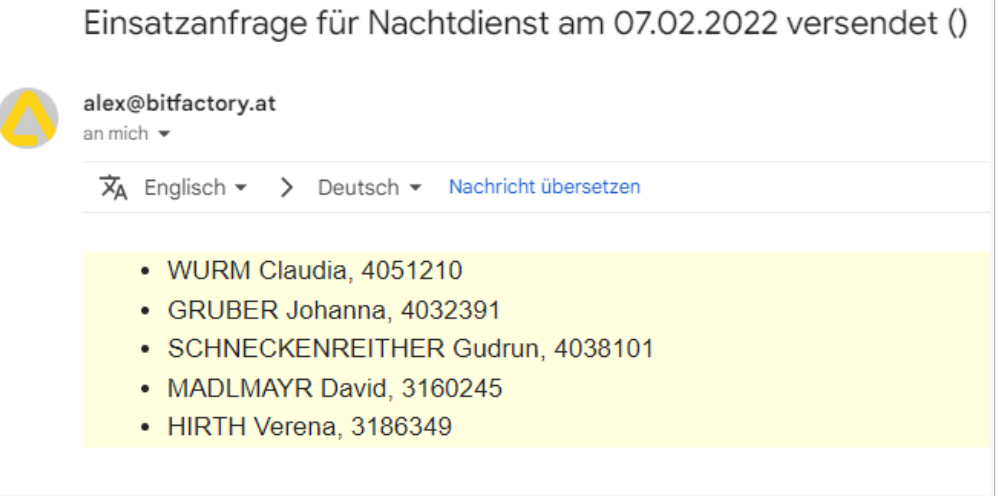

Der versendende Benutzer erhält eine E-Mail bei einer Übernahme/Ablehnung durch ein Personal:

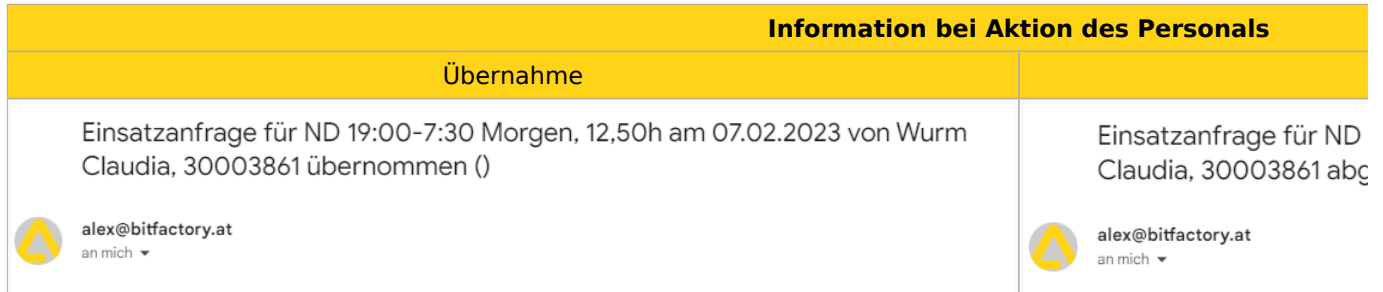

Der Benutzer kann mittels **Einsatzanfragen** im Navigator eine Übersicht über alle von ihm versendeten Einsatzanfragen aufrufen. Bereits angenommene Anfragen werden grün hinterlegt.

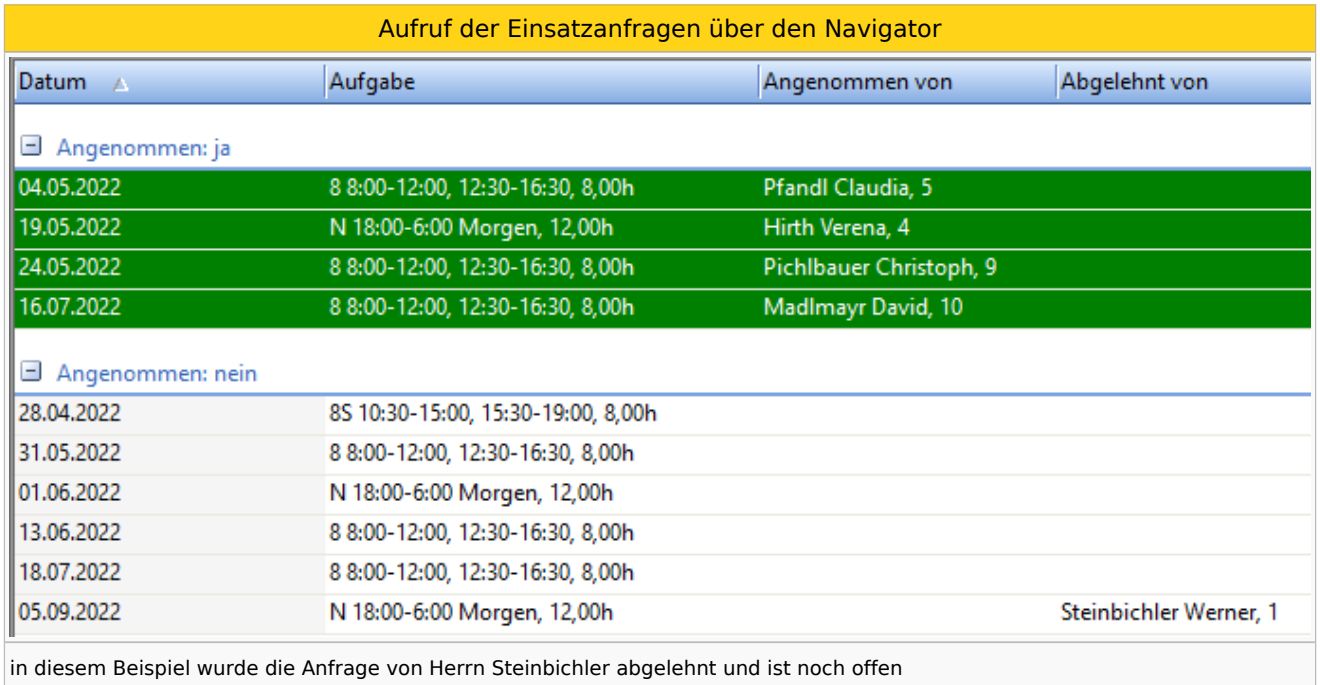

<span id="page-18-0"></span>In dieser Übersicht sind die Einsatzanfragen der Planungseinheiten sichtbar, für die der Benutzer die Berechtigung "Einsatzanfrage lesen" hat.<sup>[\[2\]](#page-19-8)</sup>

Es stehen folgende Funktionen zur Verfügung:

Auswahlmöglichkeiten für eine Einsatzanfrage

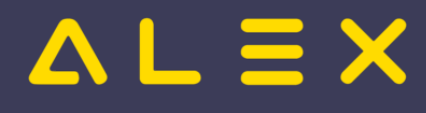

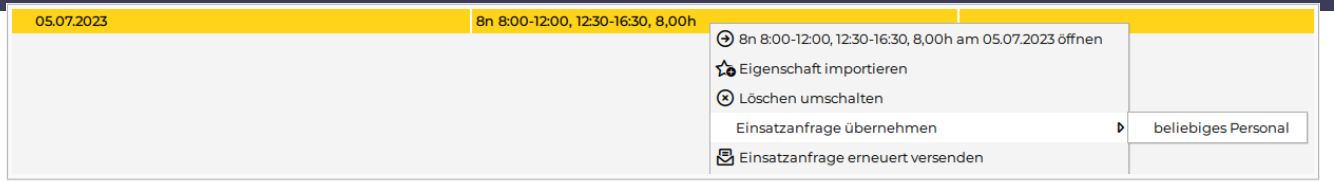

#### <span id="page-19-0"></span>Einsatzanfrage übernehmen

Bei Auswahl von **Einsatzanfrage übernehmen** wird jenes Personal angezeigt, welche die Einsatzanfrage ursprünglich erhalten haben. Wählt man eines aus, wird der Dienst oder die Aufgabe bei diesem Personal eingetragen. Die Einsatzanfrage wird als **angenommen** gekennzeichnet.

Im Untermenü **beliebiges Personal** kann die Einsatzanfrage von beliebigen, auf dieser Planungseinhait verfügbaren Personal angenommen werden.

**Hinweis**: Wird der Dienst / die Aufgabe einer offenen Einsatzanfrage im Dienstplan *am Tag X bei Personal A* eingetragen **UND** die Einsatzanfrage *am Tag X von Personal B* angenommen kann es zu einer Überdeckung des Bedarfs kommen.

#### <span id="page-19-1"></span>Löschen umschalten

<span id="page-19-10"></span>Es wird die Einsatzanfrage in der App nicht mehr angezeigt. Im Falle einer Übernahme per E-Mail durch das Personal bekommt dieser die Nachricht **Einsatzanfrage verfallen**. [\[3\]](#page-19-9)

#### <span id="page-19-2"></span>Erneut versenden

Es wird die Einsatzanfrage nochmals an das Personal versendet, an welches diese Einsatzanfrage ursprünglich versendet wurde. Es wird auch an Personal versendet, welches bereits abgelehnt hat.

#### <span id="page-19-3"></span>Berechtigungen

Für das Versenden der Einsatzanfragen sind 3 Berechtigungen auf der Planungseinheit notwendig:

- Einsatzanfrage anlegen
- Einsatzanfrage ändern
- Einsatzanfrage lesen

Diese sind in der Standardrolle "DIENSTPLAN BEARBEITEN" enthalten und müssen bei Bedarf in Kundenrollen hinterlegt werden.

## <span id="page-19-4"></span>Links

- [Stundenweise Einsatzanfragen](https://alexwiki.bitfactory.at/wiki/Einsatzmanagement_stundenweise)
- You Tube [Videomitschnitt vom Webinar](https://www.youtube.com/watch?v=gwmdYP46W4A)

## <span id="page-19-5"></span>Bit Factory interne Zusatzinfos

• [Aktivierung](https://alexwiki.bitfactory.at/wiki/Intern:Einsatzmanagement_Aktivierung)

## <span id="page-19-6"></span>Fußnoten

- <span id="page-19-7"></span>1. [↑](#page-14-3) [#8035](https://github.com/bitfactory-software/alex/issues/8035)
- <span id="page-19-8"></span>2. [↑](#page-18-0) [#8375](https://github.com/bitfactory-software/alex/issues/8375) Einsatzanfragen: Suche im Navigator
- <span id="page-19-9"></span>3. [↑](#page-19-10) [#8733](https://github.com/bitfactory-software/alex/issues/8733) Stornieren von Einsatzanfragen

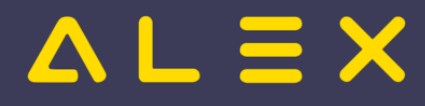

# <span id="page-20-0"></span>Ersatzvorschlag

Der **Ersatzvorschlag** ist eine [Programmfunktion,](https://alexwiki.bitfactory.at/wiki/Programmfunktion) die Personal anzeigt, welches einen unterbesetzten Bedarf übernehmen kann.

Der unterbesetzte Bedarf kann aus

- [Diensten](https://alexwiki.bitfactory.at/wiki/Dienst)
- [Dienstgruppen](https://alexwiki.bitfactory.at/w/index.php?title=Dienstgruppe&action=view)
- [Aufgaben](https://alexwiki.bitfactory.at/wiki/Aufgabe)
- [Besetzungsanforderungen](https://alexwiki.bitfactory.at/wiki/Besetzungsanforderung)
- [Kombi-Projekten](https://alexwiki.bitfactory.at/wiki/Kombi-Projekt)  $\bullet$

entstehen.

Die Funktion kann

- im [Besetzungs-Report](https://alexwiki.bitfactory.at/wiki/Besetzungs-Report) zum [Ausgleich von Unterbesetzungen](#page-25-0) verwendet werden.
- im [Monatsplan](https://alexwiki.bitfactory.at/wiki/Monatsplan) zum Ersetzen von Aufgaben und Diensten verwendet werden, welche im [Wochenzeitmodell](https://alexwiki.bitfactory.at/w/index.php?title=Wochenzeitmodell&action=view) eingetragenen sind.
- im [Kalender](https://alexwiki.bitfactory.at/w/index.php?title=Kalender&action=view) um mögliches Personal für den aktuell selektierten [Dienst](https://alexwiki.bitfactory.at/wiki/Dienst) anzuzeigen.

# Inhaltsverzeichnis

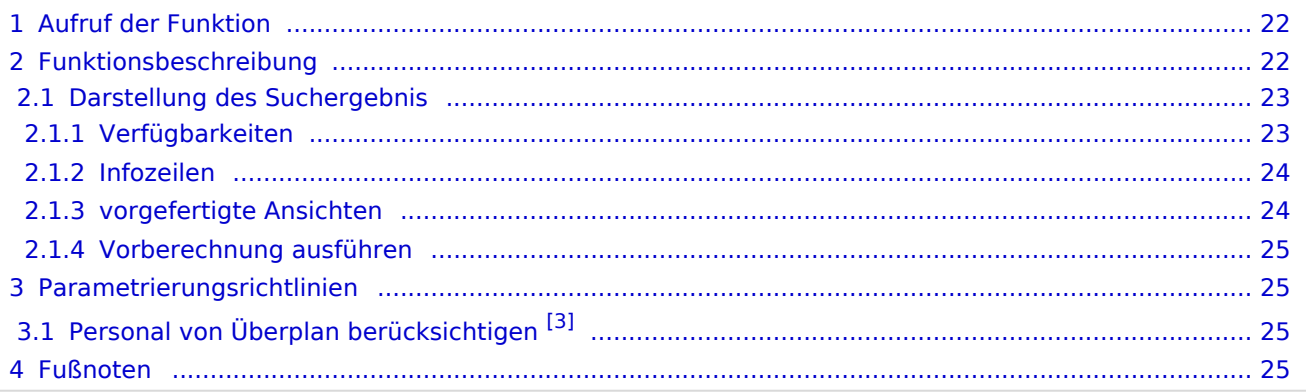

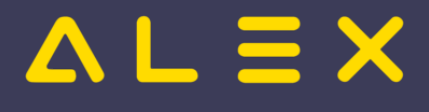

# <span id="page-21-0"></span>Aufruf der Funktion

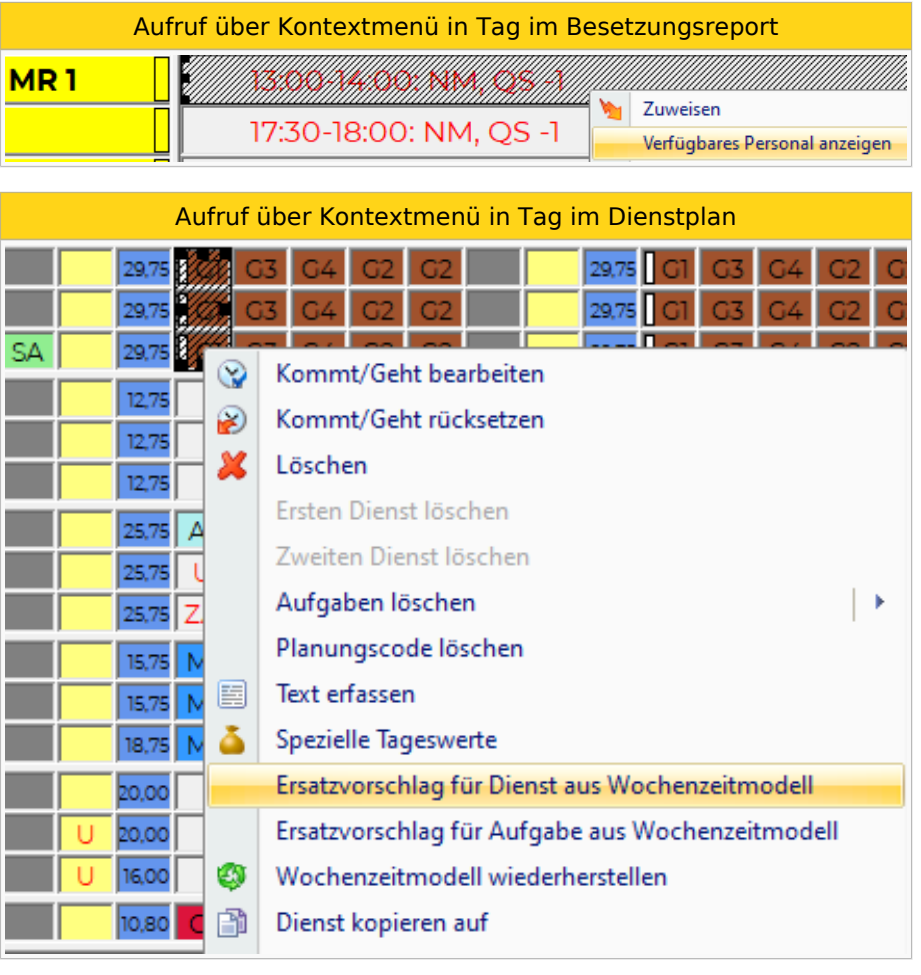

Aufruf über Kontextmenü in Tag im Kalender

# <span id="page-21-1"></span>Funktionsbeschreibung

Damit der Ersatzvorschlag verfügbares Personal anzeigen kann, muss der unterbesetzte Bedarf und der Zeitbereich feststehen. Die zu berücksichtigenden Qualifikationen ergeben sich aus der Auswahl.

Der Ersatzvorschlag zeigt dann welche Mitarbeiter aufgrund ihrer Qualifikation verfügbar sind.

Ersatzvorschlag anzeigen

# $\triangle$   $L \equiv X$

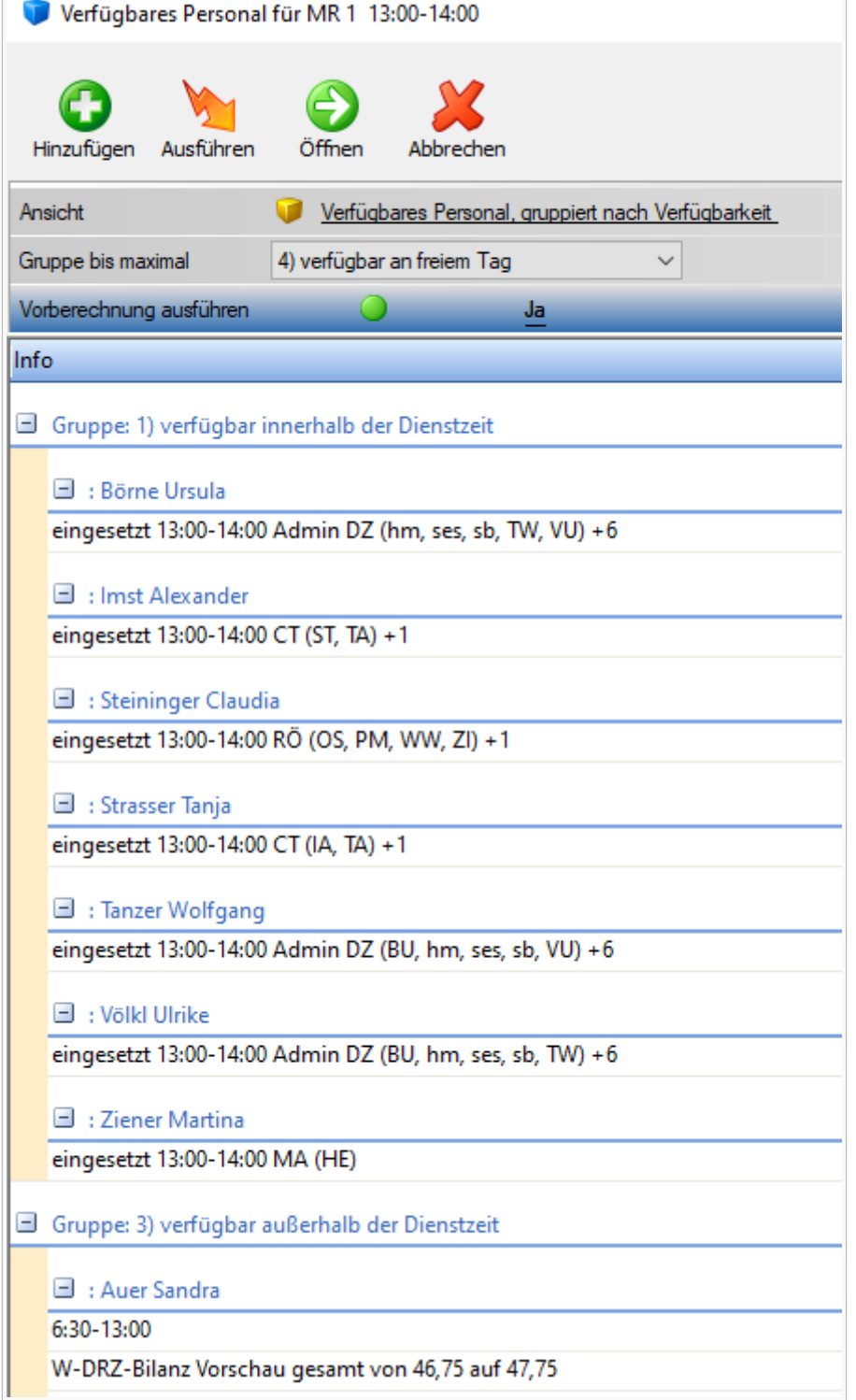

Danach kann mittels Doppelklick im Suchergebnis das Personal für den unterbesetzten Bedarf im Zeitbereich übernommen werden oder eine **[Einsatzanfrage](#page-13-0)** versendet werden.

## <span id="page-22-0"></span>Darstellung des Suchergebnis

#### <span id="page-22-1"></span>Verfügbarkeiten

Das Suchergebnis wird immer nach Verfügbarkeit gruppiert. Die Verfügbarkeit ist in Gruppen unterteilt. Die Gruppen sind nach **am einfachsten verfügbar** bis **nicht verfügbar** sortiert.

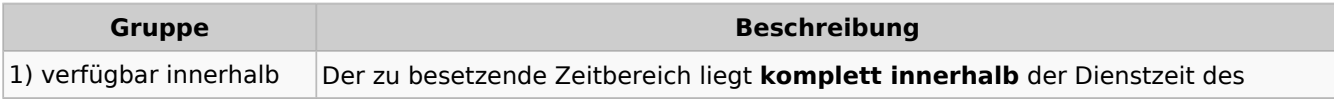

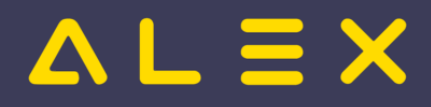

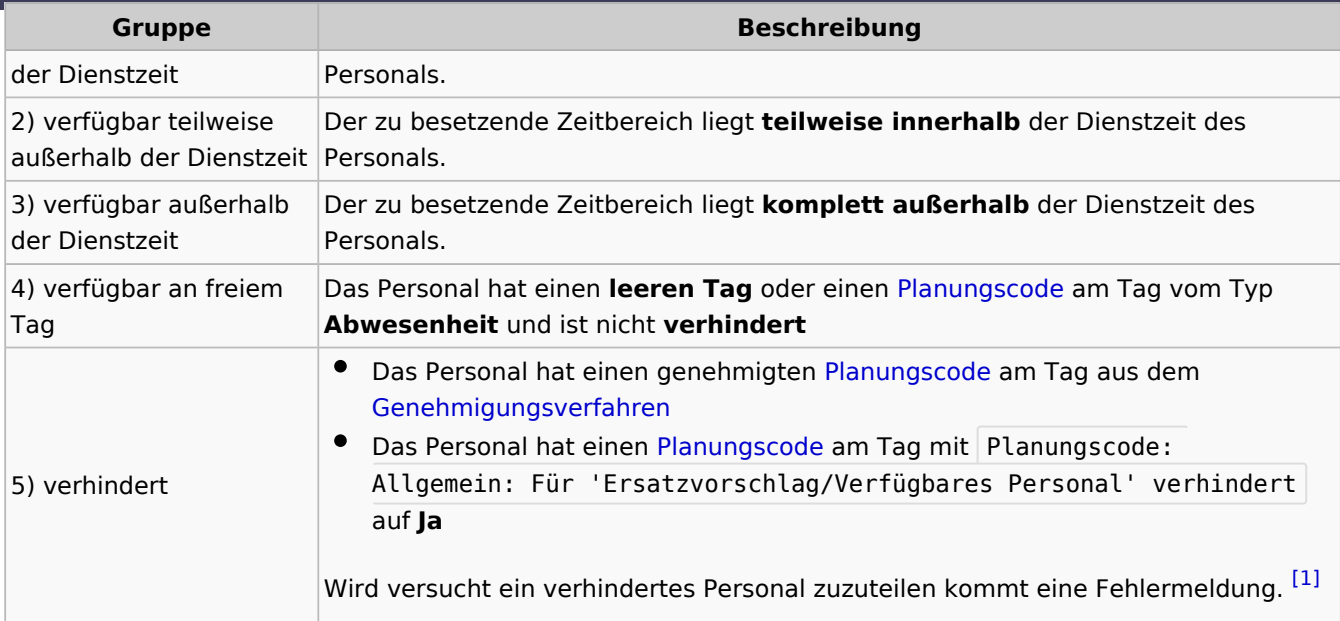

#### <span id="page-23-2"></span><span id="page-23-0"></span>Infozeilen

Für jedes Personal werden im Suchergebnis eine oder mehrere Infozeilen angezeigt.

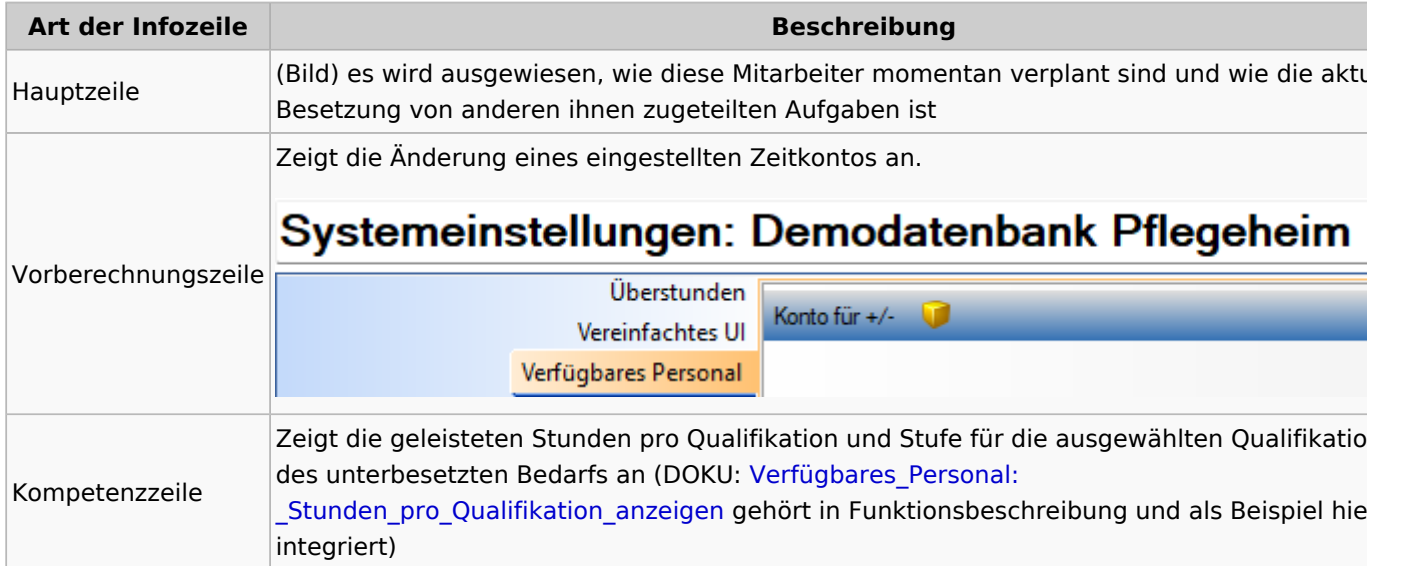

#### <span id="page-23-1"></span>vorgefertigte Ansichten

Je nach Sichtweise des Benutzers auf die Frage: "Wer kann meinen Bedarf erfüllen?" können verschiedene Ansichten eine schnellere Entscheidung begünstigen.

Es werden vom System folgende vorgefertigte Ansichten zur Verfügung gestellt, wobei das Personal immer von **1) verfügbar innerhalb der Dienstzeit** bis **5) verhindert** gruppiert ist.

Der Benutzer kann entscheiden bis zu welcher Gruppe er Personal angezeigt haben will. Dies kann mit **Gruppe bis maximal** im Suchergebnis eingestellt werden.

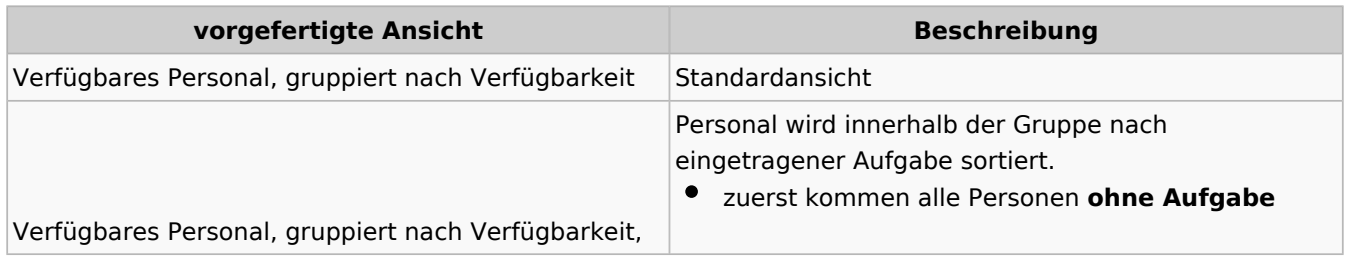

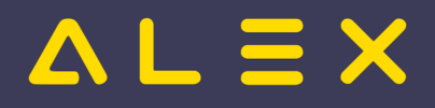

<span id="page-24-7"></span>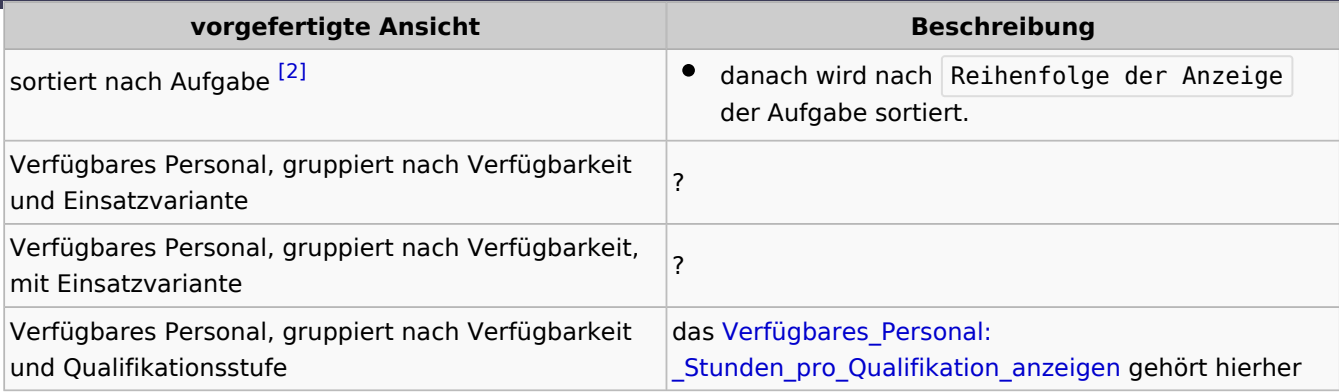

#### <span id="page-24-0"></span>Vorberechnung ausführen

Ist der Parameter aktiviert, so wird bei der Suche nach verfügbarem Personal die Veränderung folgender Zeitkonten berechnet:

- $\bullet$ Monats +/-
- $\bullet$ AZG-Zeitkonten

# <span id="page-24-1"></span>Parametrierungsrichtlinien

# <span id="page-24-8"></span><span id="page-24-2"></span>Personal von Überplan berücksichtigen [\[3\]](#page-24-6)

Wird der Parameter Verfügbares Personal/Ersatzvorschlag: Suche verfügbares Personal auch via Überplan? auf der Über-Planungseinheit mit gewünschtem Stichtag auf JA gesetzt, so wird bei der Anzeige des verfügbaren Personals auch das Personal vom Überplan berücksichtigt.

## <span id="page-24-3"></span>Fußnoten

- <span id="page-24-4"></span>1. [↑](#page-23-2) [#7135](https://github.com/bitfactory-software/alex/issues/7135)
- <span id="page-24-5"></span>2. [↑](#page-24-7) [#7775](https://github.com/bitfactory-software/alex/issues/7775)
- <span id="page-24-6"></span>3. [↑](#page-24-8) [#7718](https://github.com/bitfactory-software/alex/issues/7718)

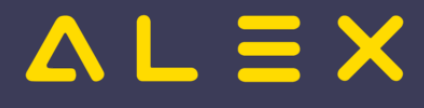

# <span id="page-25-0"></span>Kapazitätsabgleich

Der **Kapazitätsabgleich** ist das [Konzept](https://alexwiki.bitfactory.at/wiki/Konzept) zur Beantwortung der Frage

**Sind entsprechend der Personalbedarfsermittlung ausreichend Personalressourcen verfügbar?**

Die erste Antwort auf diese Frage liefert ALEX<sup>®</sup> mit der [Programmfunktion](https://alexwiki.bitfactory.at/wiki/Programmfunktion) [Besetzungsreport](https://alexwiki.bitfactory.at/wiki/Besetzungsreport)

Die Bedarfs-, Besetzungs- und Budgetansicht im Monatsplan ist ein komplexes Werkzeug und dient zur

- Planung,
- $\bullet$ [Budgetierung](https://alexwiki.bitfactory.at/wiki/Produkt%C3%BCbersicht_Budgetierung) und als
- Controllinginstrument

Wie wird's gemacht? Erfahren Sie mehr im Kapitel [Besetzungs-Report](https://alexwiki.bitfactory.at/wiki/Besetzungs-Report/Parametrierung).

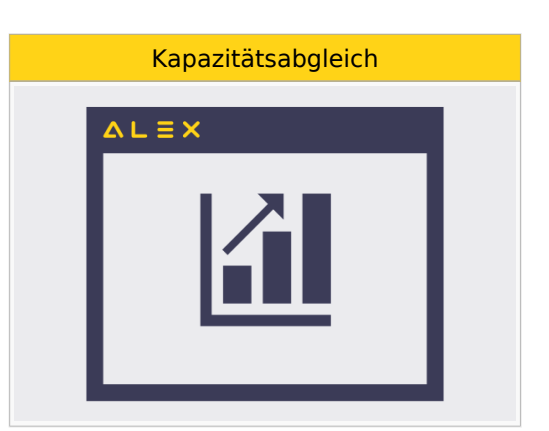

Man kann Besetzungs-Reports individuell anpassen, um auf einen Blick die wesentlichen Informationen des Dienstplans herauszulesen:

- $\bullet$ Wie viele Personen sind täglich im **Nachtdienst?**
- $\bullet$ **Wer** ist im Nachtdienst?
- **Wie viel Arbeitszeit** wird auf dieser Planungseinheit täglich geleistet?
- Wie viel von dieser Zeit ist effektive Arbeitszeit (also ohne Besprechungen, Fortbildungen etc.)?
- Wie viele Mitarbeiter von einer oder mehreren bestimmten **Berufsgruppen** sind im Tagdienst?
- Wie viel Arbeitszeit leisten diese Berufsgruppen je Tag?
- Werden meine **Budgets** eingehalten?

Weiters kann man noch

- Besetzungen mit einem definierten **Bedarf** abgleichen und
- $\bullet$ **Unterbesetzungen** hervorheben
- **Qualifikationen** berücksichtigen
- **Ersatzvorschläge** für Unterbesetzungen (qualifiziertes Personal) anzeigen lassen
- [Einsatzanfragen](#page-13-0) an die Mitarbeiter versenden, welche diesen Dienst oder die Aufgabe übernehmen könnten.

Besetzungs-Reports zeigen **standardmäßig** für

- $\bullet$ alle Dienste und
- alle Aufgaben
- bei wie vielen Mitarbeitern diese
- je Tag eingetragen sind

Standardbesetzungsansicht mit allen Diensten und Aufgaben

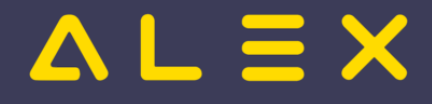

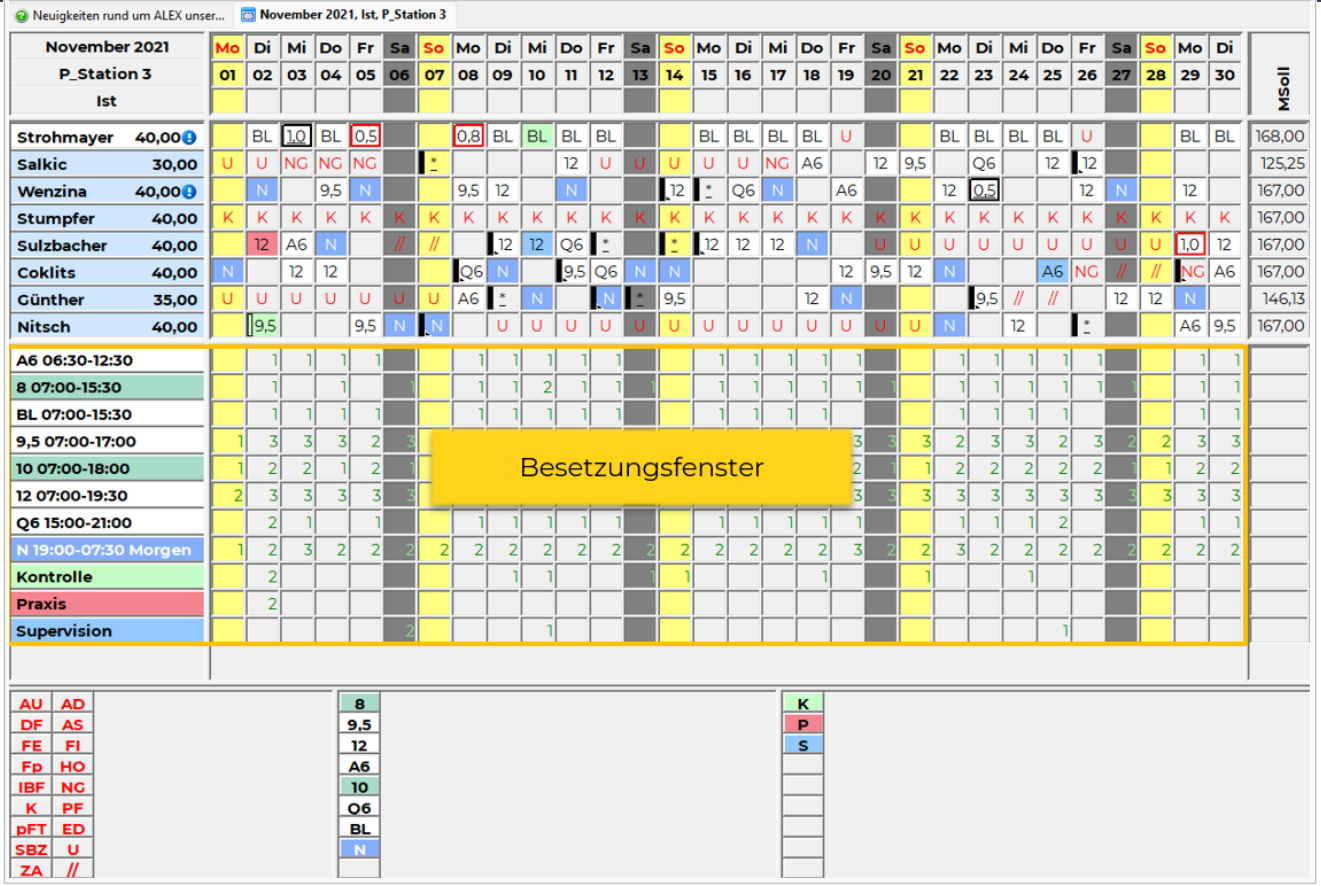

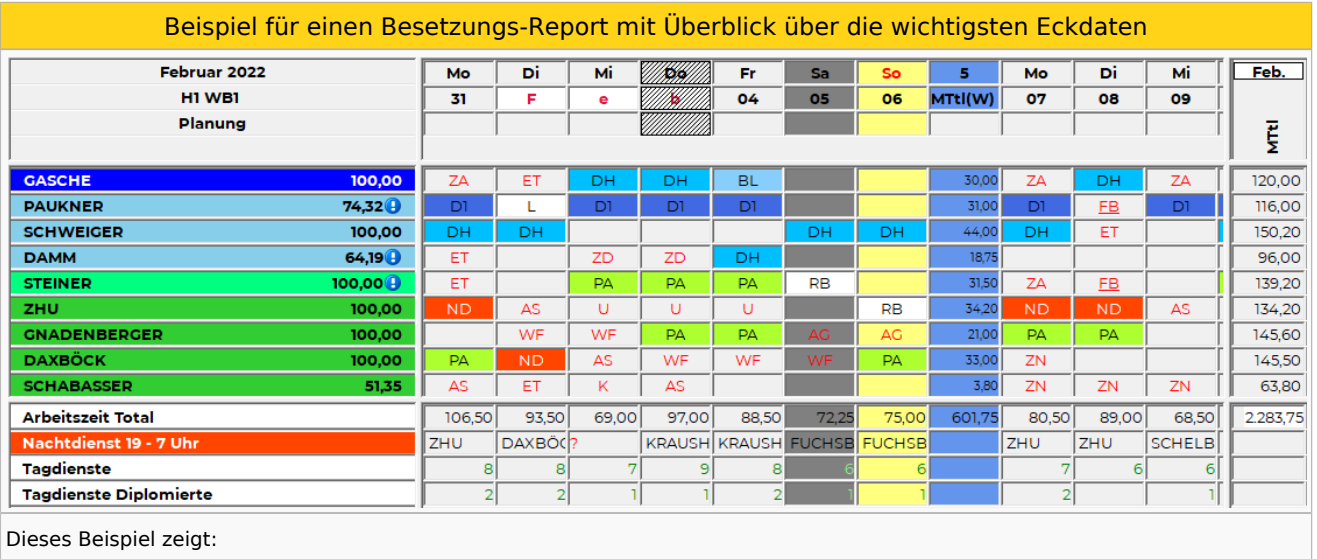

Arbeitszeit in Stunden insgesamt

Wer macht den Nachtdienst (Rotes Fragezeichen, wenn keiner eingeteilt)?

Wie viele Mitarbeiter sind im Tagdienst?

Wie viele Diplomierte sind im Tagdienst?

Hier einige Beispiele - durch die umfangreiche Parameterisierungsmöglichkeit sind (fast) keine Grenzen gesetzt:

 $\bullet$ [Besetzungsansichten in der Pflege](https://alexwiki.bitfactory.at/wiki/Besetzungsansichten_in_der_Pflege)

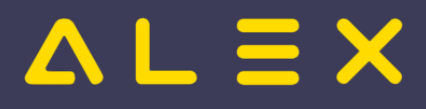

# Inhaltsverzeichnis

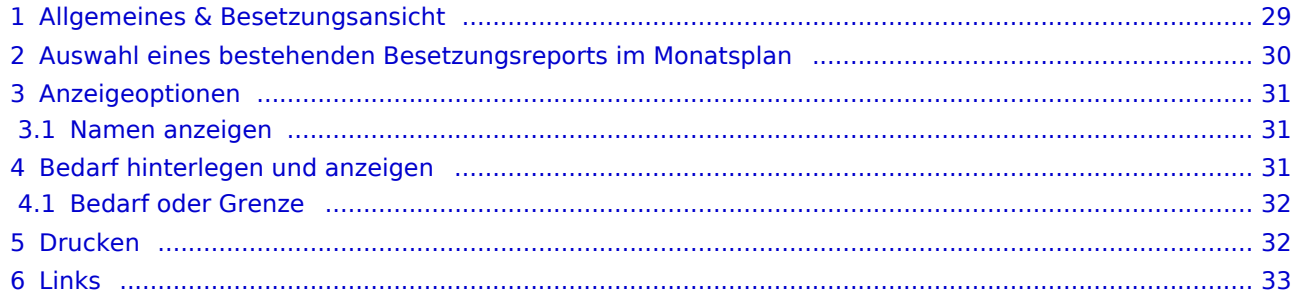

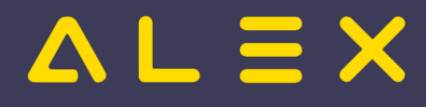

# <span id="page-28-0"></span>Allgemeines & Besetzungsansicht

Ein bestehender Besetzungsreport kann entweder über den Navigator aufgerufen werden:

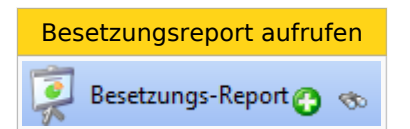

oder im Dienstplan unter dem Planungsfenster angezeigt werden.

- $\bullet$ Standardmäßig werden hier alle Dienste und Aufgaben angezeigt, diese Anzeige kann auch durch die Auswahl von selbst angelegten Besetzungsreports individuell gestaltet werden.
- $\bullet$ Standardmäßig wird täglich die Anzahl der jeweiligen Dienstkürzel angezeigt. Ist ein Bedarf definiert, wird die Differenz zu diesem Bedarf angezeigt.
- $\bullet$ Diese Standardansicht kann jederzeit durch die Auswahl "Standard-Besetzungsansicht" im Kontextmenü wieder eingestellt werden.

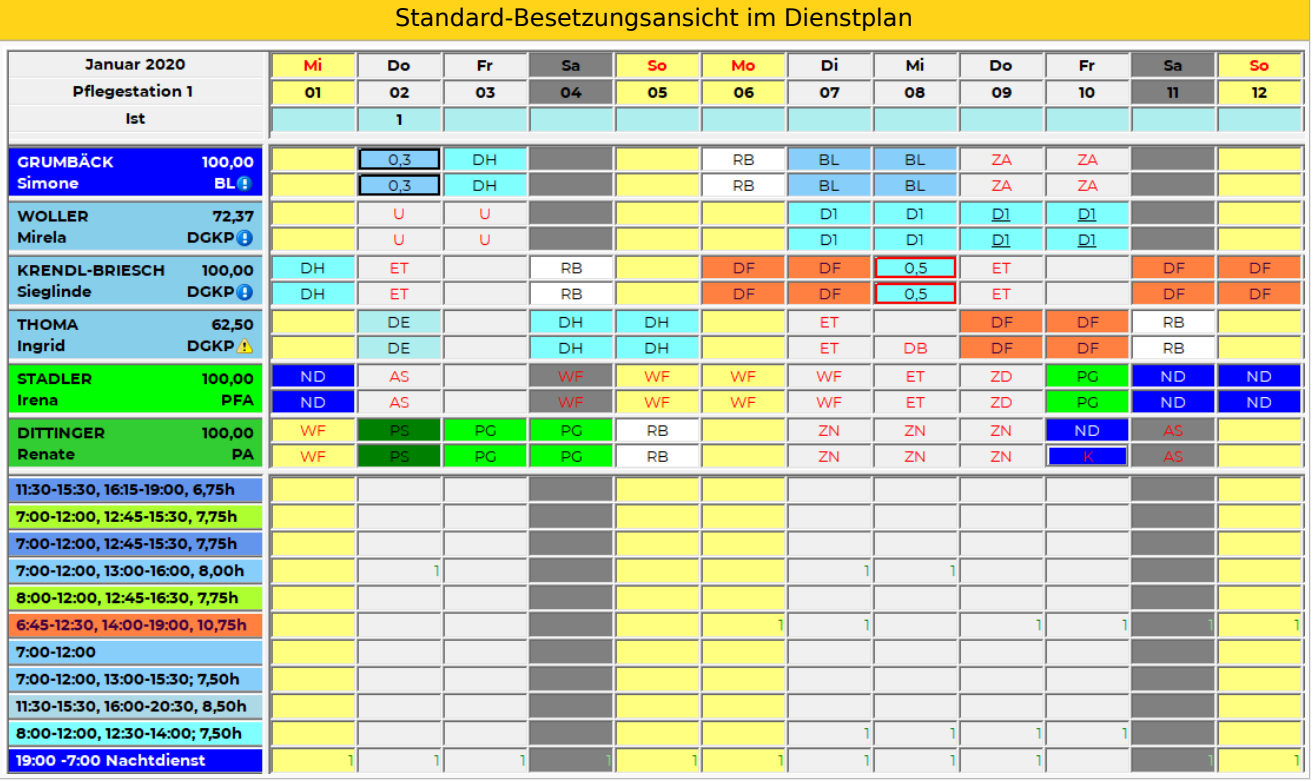

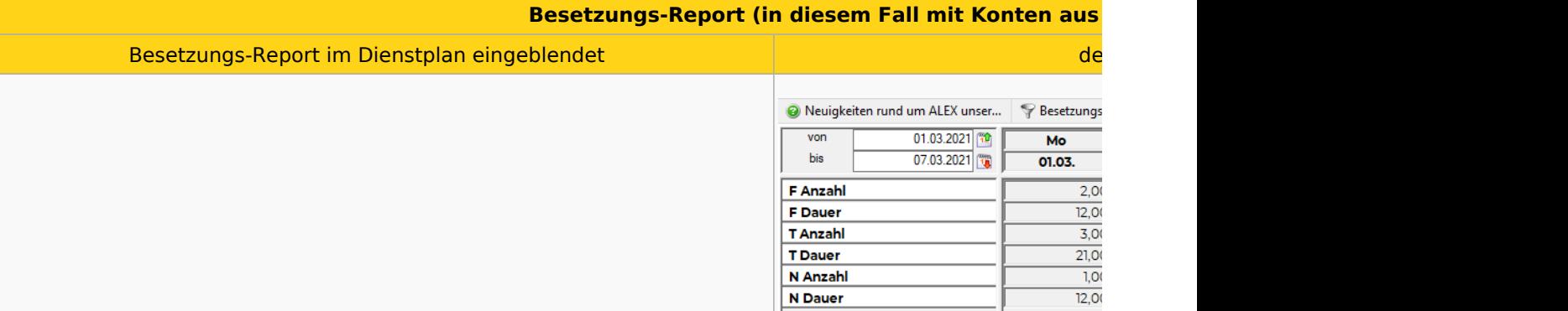

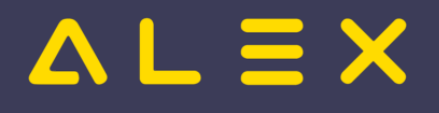

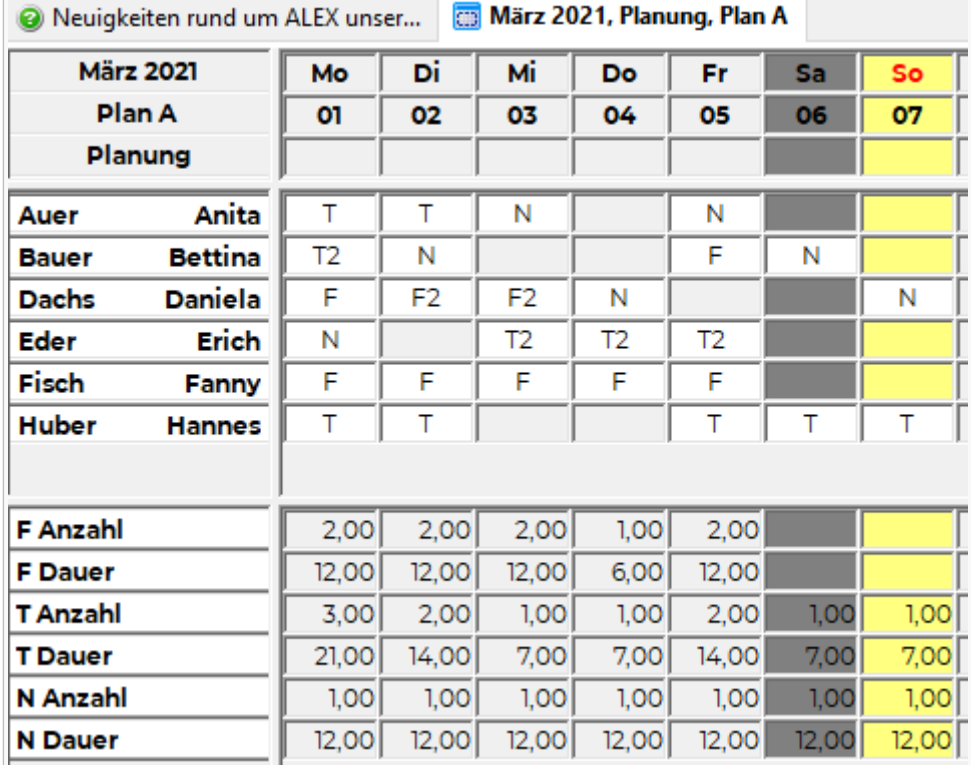

# <span id="page-29-0"></span>Auswahl eines bestehenden Besetzungsreports im Monatsplan

Ein bestehender Besetzungsreport kann im Monatsplan im Kontextmenü (Rechte-Maus-Klick auf irgendeine Zeilenbeschriftung des momentan ausgewählten Besetzungsreports) mittels "Auswählen" eingeblendet werden.

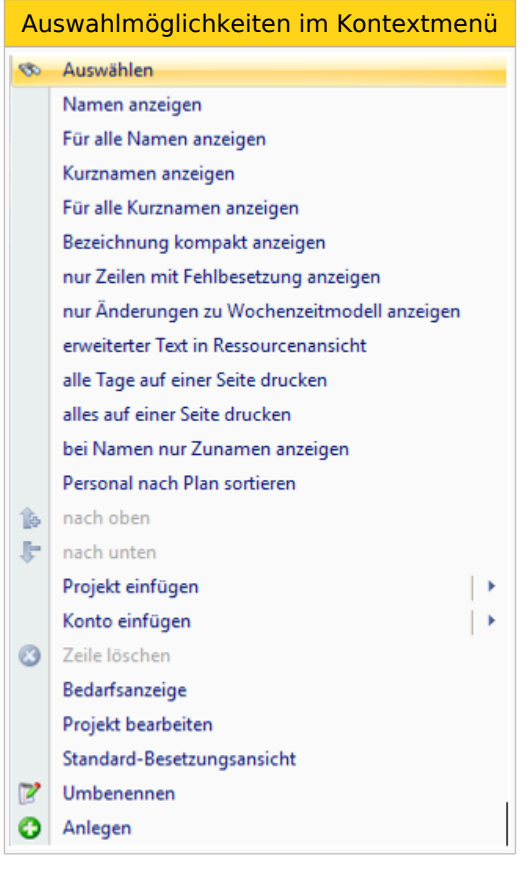

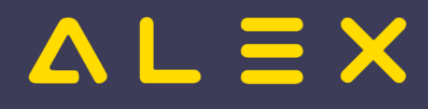

# <span id="page-30-0"></span>Anzeigeoptionen

Die Anzeigeoptionen werden [hier](https://alexwiki.bitfactory.at/wiki/Besetzungs-Report/Parametrierung#Auswahl_der_Anzeigeoptionen) im Detail beschrieben.

#### <span id="page-30-1"></span>Namen anzeigen

Im Besetzungs-Report können die Namen der Mitarbeiter angezeigt werden. Somit ist beispielsweise auf einen Blick ersichtlich, wer den Nachtdienst macht.

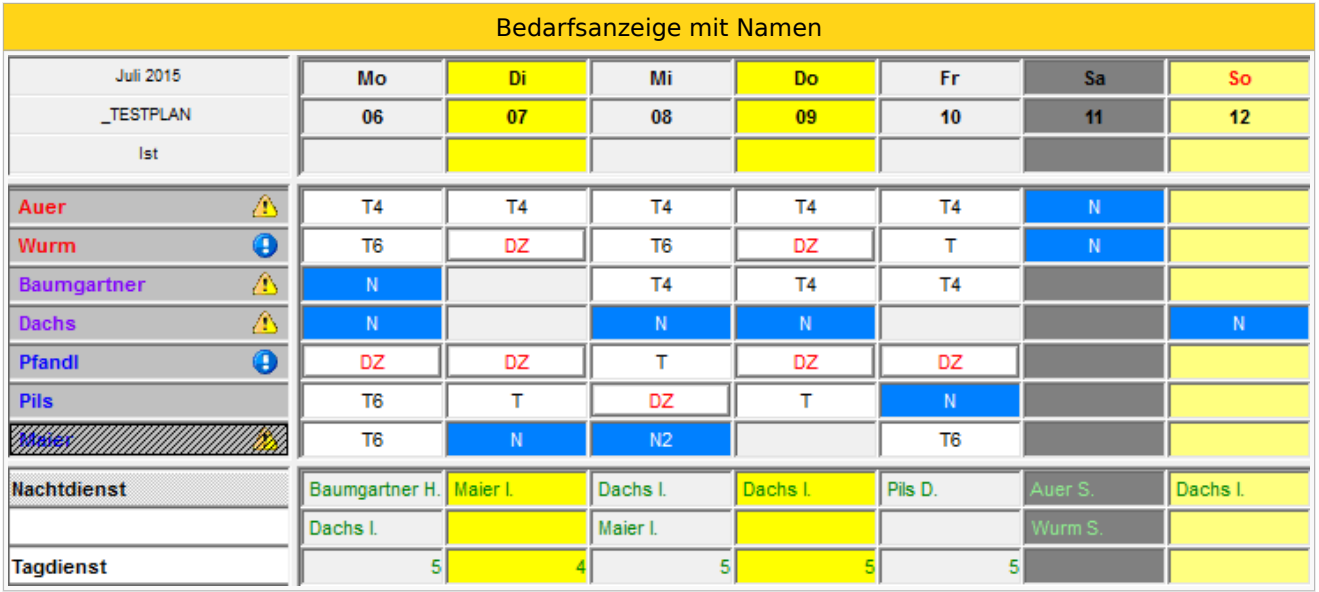

Hier kann zwischen der Anzeige von Kurznamen / Nachname / Nachname + Vorname gewählt werden.

**Tipp aus der Praxis**: im Feld Kurzname kann beim Mitarbeiter beispielsweise auch die Durchwahl erfasst werden, damit diese hier im Besetzungsreport angezeigt wird.

Eine detailliertere Beschreibung zu den Auswahlmöglichkeiten für "Namen anzeigen" ist [hier](https://alexwiki.bitfactory.at/wiki/Besetzungs-Report/Parametrierung#Namen_anzeigen_.28nur_f.C3.BCr_Projekte.29) zu finden.

# <span id="page-30-2"></span>Bedarf hinterlegen und anzeigen

Für jede als Projekt eingefügte Zeile im Besetzungs-Report kann ein [Bedarf definiert](https://alexwiki.bitfactory.at/wiki/Besetzungs-Report/Parametrierung#Definition_des_Bedarfs) werden. Für Abwesenheiten wird der definierte Bedarf als **Grenze** interpretiert.

Es kann der gewünschte Bedarf, die tatsächliche Besetzung oder die Differenz angezeigt werden.

Standardmäßig wird immer die Differenz angezeigt.

In diesem Besetzungsreport wurde für den Nachtdienst ein Bedarf von 1 jeden Tag definiert.

Das gleiche Kombi-Projekt wurde im Besetzungs-Report dreimal eingefügt und jeweils mit Zählart "Bedarf", "Ist" und "Differenz" angezeigt, um diesen Unterschied in der Zählart zu verdeutlichen:

Zählart "Bedarf", "Ist" und "Differenz"

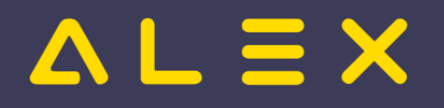

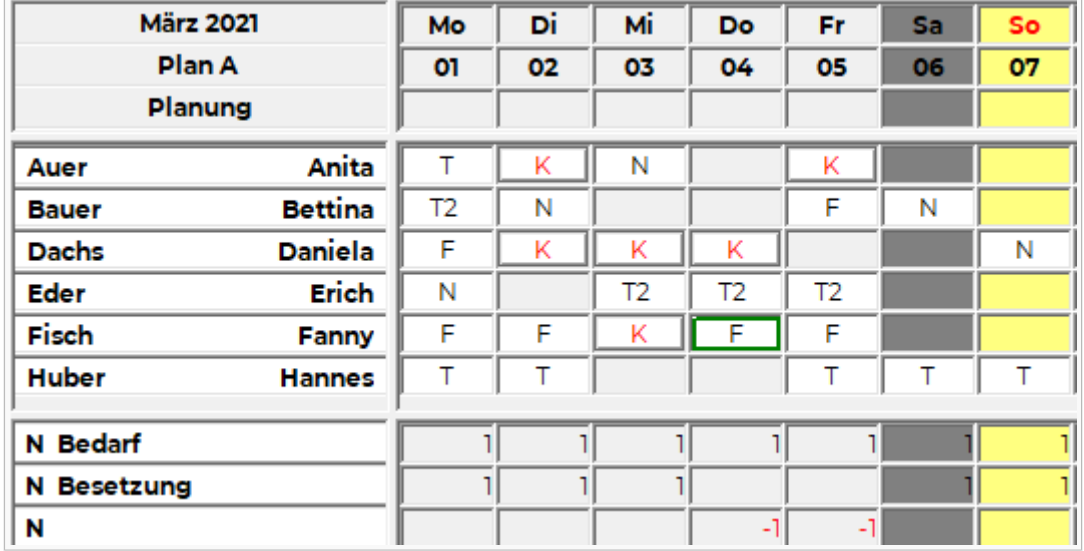

Weitere Informationen zu dieser Ansichtsoption sind [hier](https://alexwiki.bitfactory.at/wiki/Besetzungs-Report/Parametrierung#Z.C3.A4hlart) zu finden.

## <span id="page-31-0"></span>Bedarf oder Grenze

Im folgenden Beispiel soll der Unterschied zwischen

- Anwesenheiten (z. B. Dienste; Planungscodes mit der [Planungscodeart](https://alexwiki.bitfactory.at/wiki/Planungscode#Planungscodeart) = "Anwesend") und
- Abwesenheiten (= Planungscodes mit der Planungscodeart = "Abwesend")

und somit zwischen Bedarf und Grenze verdeutlicht werden:

- Zeilenbeschriftungen werden unterschiedlich ergänzt: Bedarf bzw. Besetzung bei Anwesenheiten / Grenze bzw. Verbraucht bei Abwesenheiten
- Differenz rechnet "umgekehrt" :
	- $\circ$  Besetzung Bedarf bei Anwesenheiten
	- Grenze Verbraucht bei Abwesenheiten
	- Beispiele:
		- -5 beim Urlaub bedeutet: es sind 5 Mitarbeiter zu viel auf Urlaub an diesem Tag
		- -5 beim Tagdienst bedeutet: es sind 5 Mitarbeiter zu wenig im Tagdienst an diesem Tag

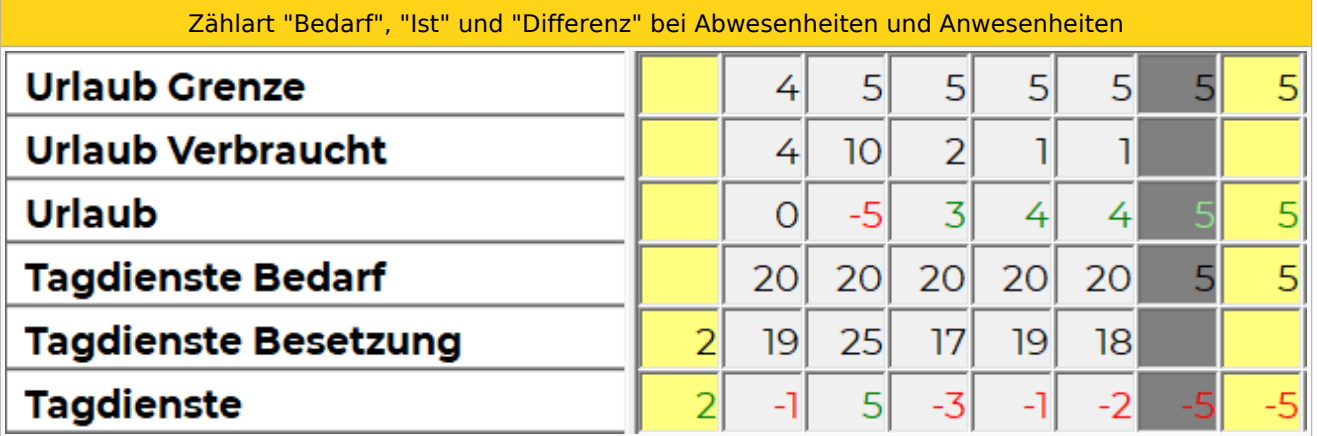

# <span id="page-31-1"></span>**Drucken**

Der Besetzungsreport kann aus dem Dienstplan heraus ausgedruckt werden :

Dienstplan-Werkzeugleiste-

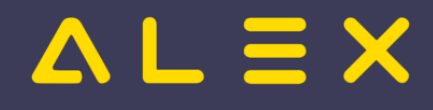

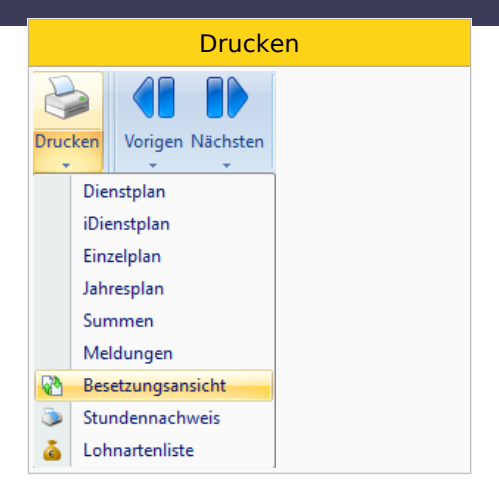

Weitere Informationen zu den Einstellungsmöglichkeiten dieses Ausdrucks sind [hier](https://alexwiki.bitfactory.at/wiki/Besetzungs-Report/Parametrierung#Druckoptionen) zu finden.

# <span id="page-32-0"></span>Links

- You Tube [Videomitschnitt vom Webinar](https://youtu.be/whtl-NYCZ_A?t=167)
- $\bullet$ Praxisbeispiele
	- O [Besetzungsansichten in der Pflege](https://alexwiki.bitfactory.at/wiki/Besetzungsansichten_in_der_Pflege)
	- [Aufgabenplanung für Ärzte in Kliniken](https://alexwiki.bitfactory.at/wiki/Aufgabenplanung_f%C3%BCr_%C3%84rzte_am_Beispiel_Ambulanzplanung)
	- [Aufgabenplanung im Call Center](https://alexwiki.bitfactory.at/wiki/Aufgabenplanung_im_Call_Center)
	- [Aufgabenplanung in Gesundheitszentren](https://alexwiki.bitfactory.at/wiki/Aufgabenplanung_in_Gesundheitszentren)
	- [Aufgabenplanung in der Industrie](https://alexwiki.bitfactory.at/wiki/Aufgabenplanung_in_der_Industrie)
	- [Aufgabenplanung in Radiologiezentren](https://alexwiki.bitfactory.at/wiki/Aufgabenplanung_in_Radiologiezentren)
	- [Aufgabenplanung in Sozialbetrieben](https://alexwiki.bitfactory.at/wiki/Aufgabenplanung_in_Sozialbetrieben)
- Verwandte Themen
	- $\circ$  [Besetzungsanforderung](https://alexwiki.bitfactory.at/wiki/Besetzungsanforderung) (für den Kapazitätsabgleich zu bestimmten Uhrzeiten)
	- [Besetzungsstatistik](https://alexwiki.bitfactory.at/wiki/Besetzungsstatistik)
	- <sup>O</sup> [Ersatzvorschlag](#page-20-0)
	- [Einsatzmanagement](#page-13-0) (Einsatzanfragen an die Mitarbeiter versenden)
	- $\circ$  [Wunschdienstplanung](https://alexwiki.bitfactory.at/wiki/Wunschdienstplan) (hier werden Besetzungs-Reports für die maximale Anzahl an Diensten, welche zu vergeben sind, verwendet)
- [Parametrierung](https://alexwiki.bitfactory.at/wiki/Besetzungs-Report/Parametrierung)

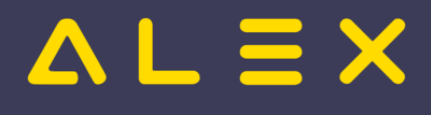

# <span id="page-33-0"></span>Referenzfälle und Abrechnungsdokumentation

# Inhaltsverzeichnis

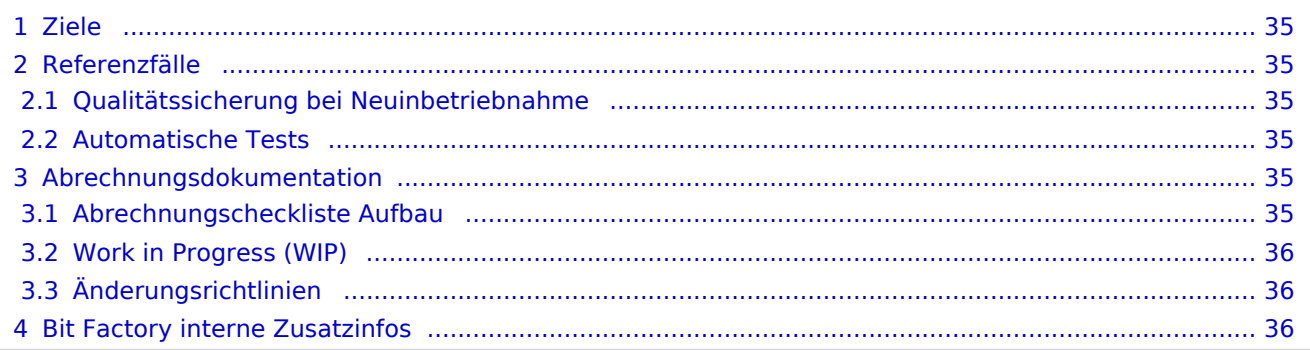

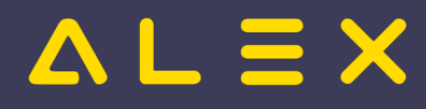

## <span id="page-34-0"></span>Ziele

- 1. Qualitätssicherung gegen Regressionen
- 2. einheitliches Vorgehen bei Neuinbetriebnahmen und Systemerweiterungen
- 3. Verbesserung des Hotline-Prozesses bei Berechnungsanfragen

### <span id="page-34-1"></span>Referenzfälle

Unter Referenzfall wird eine beispielhafte Dienstplan-Situation verstanden, deren Ergebnis festgehalten und als richtig erkannt ist.

Wir unterscheiden verschiedene Arten von Referenzfällen:

- Referenzfälle zum Testen von Neu-/Umprogrammierungen
- Berechnungsdetails, welche in der Abrechnungscheckliste festgehalten wurden, werden in einfachen Fällen in allen Details dargestellt
- Komplette Echtsysteme, um die Abrechnungsergebnisse auch bei zukünftigen neuen Programmversionen oder Programmierungen im Kundenmodul zu garantieren

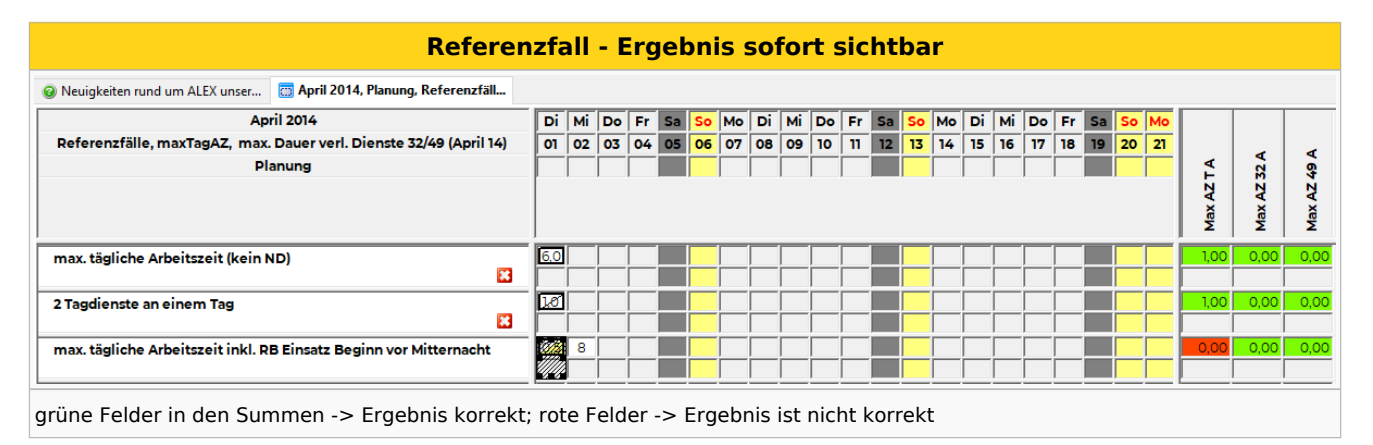

#### <span id="page-34-2"></span>Qualitätssicherung bei Neuinbetriebnahme

Bei Neuinbetriebnahmen gibt es immer ein Organisationsgespräch auf dessen Basis die [Abrechnungscheckliste](https://alexwiki.bitfactory.at/wiki/Abrechnungscheckliste) erstellt wird. Sobald es diese Checkliste gibt, werden für die Berechnungsspezialitäten des Kunden Referenzfälle angelegt. Diese decken den gesamten Inhalt der Abrechnungscheckliste ab.

Im laufenden Betrieb kann es durch Angebote, Projekte oder umfassende Korrekturen zu einer Erweiterung der Abrechnungscheckliste kommen. In diesem Fall werden sowohl die Abrechnungscheckliste als auch die Referenzfälle erweitert.

#### <span id="page-34-3"></span>Automatische Tests

Die abgelegten Referenzfälle werden automatisch bei jeder neuen Programmversion getestet und jedes veränderte Berechnungsergebnis wird geprüft.

## <span id="page-34-4"></span>Abrechnungsdokumentation

Unter einer Abrechnungsdokumentation verstehen wir die Dokumentation der Abrechnungsdetails beim Kunden nach einem normierten Muster. Wir nennen dieses Dokument "Abrechnungscheckliste".

Es werden zwei Arten von Abrechnungschecklisten unterschieden:

- Abrechnungscheckliste Aufbau
- Abrechnungscheckliste Work in Progress (WIP)

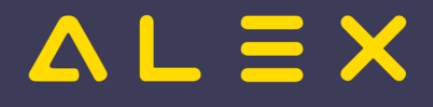

#### <span id="page-35-0"></span>Abrechnungscheckliste Aufbau

Die gesamten Abrechnungsmodalitäten des Kunden werden basierend auf einem Organisationsgespräch in diese Checkliste eingetragen. Diese Checkliste bildet die Grundlage der Abrechnungseinstellungen /Programmierungen.

Falls beim Kunden einzelne Bereiche/Berufsgruppen o.ä. nicht gleichzeitig mit dem restlichen System in Betrieb genommen werden, wird für jeden neuen Bereich eine eigene Abrechnungscheckliste erstellt.

#### <span id="page-35-1"></span>Work in Progress (WIP)

Bei manchen bestehenden Kunden gibt es teilweise keine Abrechnungsdokumentationen. Das Wissen über diverse Abrechnungsmodalitäten beim Kunden wird durch den laufenden Wartungsbetrieb bzw. durch Projekte erworben und soll laufend dokumentiert werden.

Diese Dokumentation erfolgt in der Abrechnungscheckliste Work in progress. Diese ist zu Beginn der Aufzeichnungen leer und wird durch die Informationen aus dem laufenden Kundenkontakt befüllt. ("Das was ich gerade weiß")

#### <span id="page-35-2"></span>Änderungsrichtlinien

Werden Änderungen in den Dokumenten vorgenommen, sind diese jeweils mit Name und Datum der Person zu versehen, welche die Änderungen vorgenommen hat. Dieses Vorgehen ermöglicht es auch im Nachhinein nachzuvollziehen, wann und von wem Änderungen durchgeführt wurden, um bei Fragen einen direkten Ansprechpartner zu haben.

Die Änderungen müssen folgendermaßen gekennzeichnet werden:

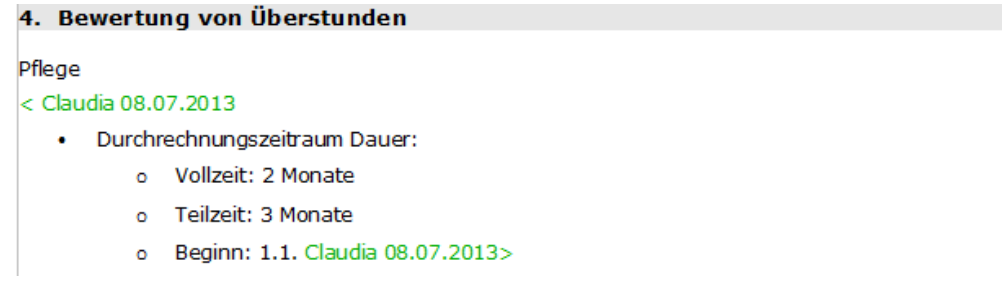

Wurde die Checkliste geändert, muss sie im Anschluss dem Kunden zur Kontrolle zugesendet werden. Somit wird sichergestellt, dass sowohl Bit Factory als auch der Kunde auf dem neuesten Stand der Abrechnungsdokumentation sind.

#### <span id="page-35-3"></span>Bit Factory interne Zusatzinfos

[Link zur Checkliste für Referenzfälle](https://alexwiki.bitfactory.at/wiki/Intern:QA_Workflow)

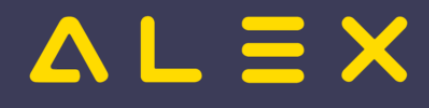

# <span id="page-36-0"></span>Softwaretechnik

- **ALEX** ist **"self contained"**
	- **Es wird keine zusätzliche Software benötigt!**.
- Programmiersprache: C++
	- $\circ$  Getestete Compiler: Microsoft, Clang, GCC in aktueller Version
	- $\circ$  Betriebssysteme Windows (Windows Client und Server), Linux (Server), Android (App), iOS (App)
- DB
	- Alex verwendet zur Datenhaltung [MongoDB](http://www.mongodb.org)
	- <sup>O</sup> Binaries werden mit ausgeliefert und durch den [ALEX Updatemechanismus](https://alexwiki.bitfactory.at/wiki/Automatisches_Upgrade) auf dem letzten Stand gehalten
- $\bullet$ Integrierter Web Server
	- $\circ$  Für die Netzwerkkommunikation wird [boost.asio](https://www.boost.org/doc/libs/1_72_0/doc/html/boost_asio.html) verwendet
	- $\circ$  sowohl für Web UI als auch Web Services
	- $\circ$  SSL Zertifikate werden automatisch verwaltet

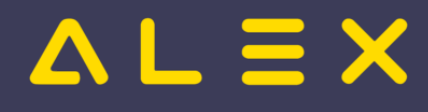

# <span id="page-37-0"></span>Versionsplanung

Weiterleitung nach:

• [Intern:Versionsplanung](https://alexwiki.bitfactory.at/wiki/Intern:Versionsplanung)